# Configurar PBR com SLAs IP para ISP DUAL no FTD Gerenciado pelo FMC Ī

# **Contents**

**Introduction Requirements** Componentes Utilizados Informações de Apoio **Configurar** Diagrama de Rede Configurações Etapa 1. Configurar lista de acesso PBR Etapa 2. Configurar o mapa de rota PBR Etapa 3. Configurar objetos de texto FlexConfig Etapa 4. Configurar monitor de SLA Etapa 4. Configurar rotas estáticas com o Route Track Etapa 5. Configurar objeto FlexConfig do PBR Etapa 6. Atribuir objeto FlexConfig PBR à política FlexConfig **Verificar Troubleshoot** 

# Introduction

Este documento descreve como configurar o PBR junto com os SLAs IP em um FTD que é gerenciado pelo (FMC).

Contribuição de Daniel Perez Verti Vazquez, engenheiro do Cisco TAC.

**Prerequisites** 

## Requirements

A Cisco recomenda que você tenha conhecimento destes tópicos:

- configuração de PBR em **Cisco Adaptive Security Appliance (ASA)**
- FlexConfig ativado **Firepower**
- $\cdot$  SLAs IP

## Componentes Utilizados

As informações neste documento são baseadas nestas versões de software e hardware:

- Cisco FTD versão 7.0.0 (Build 94)
- Cisco FMC versão 7.0.0 (Build 94)

The information in this document was created from the devices in a specific lab environment. All of the devices used in this document started with a cleared (default) configuration. Se a rede estiver ativa, certifique-se de que você entenda o impacto potencial de qualquer comando.

## Informações de Apoio

Este documento descreve como configurar **Policy Based Routing (PBR)** juntamente com **Internet Protocol Service Level Agreement (IP SLA)** em um Cisco **Firepower Threat Defense (FTD)** que é gerenciado pelo Cisco Firepower Management Center (FMC).

O roteamento tradicional toma decisões de encaminhamento com base apenas nos endereços IP de destino. O PBR é uma alternativa aos protocolos de roteamento e roteamento estático.

Ele fornece um controle mais granular sobre o roteamento, pois permite o uso de parâmetros como endereços IP de origem ou portas de origem e destino como critérios de roteamento além do endereço IP de destino.

Possíveis cenários para PBR incluem aplicativos sensíveis à origem ou tráfego em links dedicados.

Junto com o PBR, os SLAs IP podem ser implementados para garantir a disponibilidade do próximo salto. Um SLA IP é um mecanismo que monitora a conectividade de ponta a ponta através da troca de pacotes regulares.

No momento da publicação, o PBR não é diretamente suportado através do CVP **Graphical User Interface (GUI)** , a configuração do recurso requer o uso de políticas FlexConfig.

Por outro lado, só **Internet Control Message Protocol (ICMP)** Os SLAs são suportados pelo FTD.

Neste exemplo, o PBR é usado para rotear pacotes sobre um primário **Internet Service Provider (ISP)** circuito baseado no endereço IP de origem.

Enquanto isso, um SLA IP monitora a conectividade e força um recuo para o circuito de backup em caso de qualquer falha.

# **Configurar**

## Diagrama de Rede

Neste exemplo, o Cisco FTD tem duas interfaces externas: VLAN230 e VLAN232. Cada um se conecta a um ISP diferente.

O tráfego da rede interna VLAN2813 é roteado através do ISP primário que usa PBR.

O mapa de rotas PBR toma decisões de encaminhamento com base apenas no endereço IP de origem (tudo o que é recebido da VLAN2813 deve ser roteado para 10.88.243.1 na VLAN230) e é aplicado na interface GigabitEthernet 0/1 de FTD.

Enquanto isso, o FTD usa SLAs IP para monitorar a conectividade com cada gateway do ISP. Em caso de qualquer falha na VLAN230, o FTD faz failovers para o circuito de backup na VLAN232.

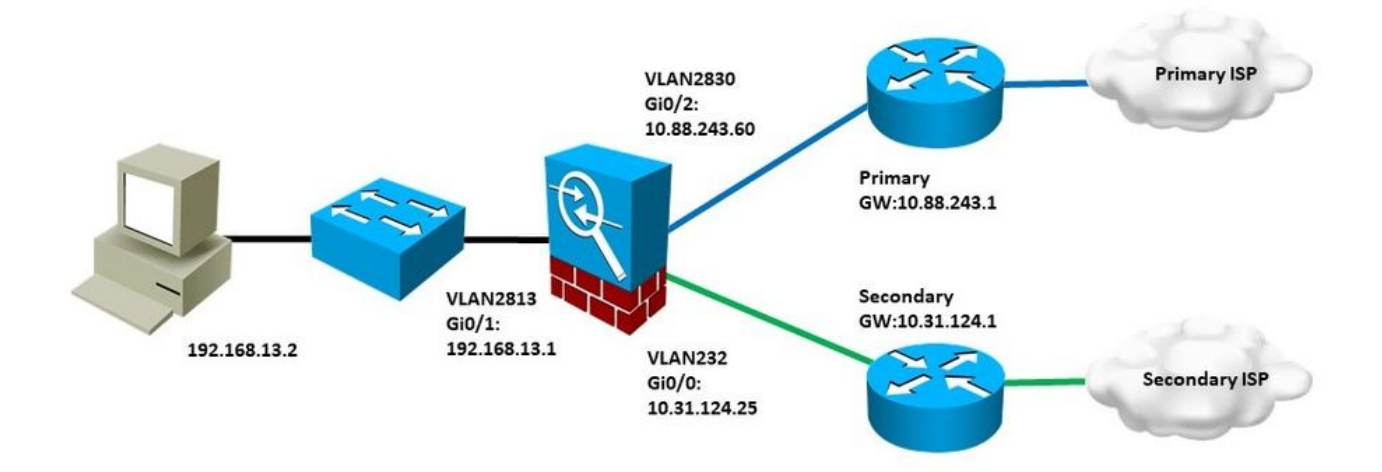

## Configurações

### Etapa 1. Configurar lista de acesso PBR

Na primeira etapa da configuração de PBR, defina quais pacotes devem ser sujeitos à política de roteamento. O PBR usa mapas de rotas e lista de acesso para identificar o tráfego.

Para definir uma lista de acesso para os critérios de correspondência, navegue até **Objects > Object Management** e selecione **Extended** sob o comando **Access List** categoria no sumário.

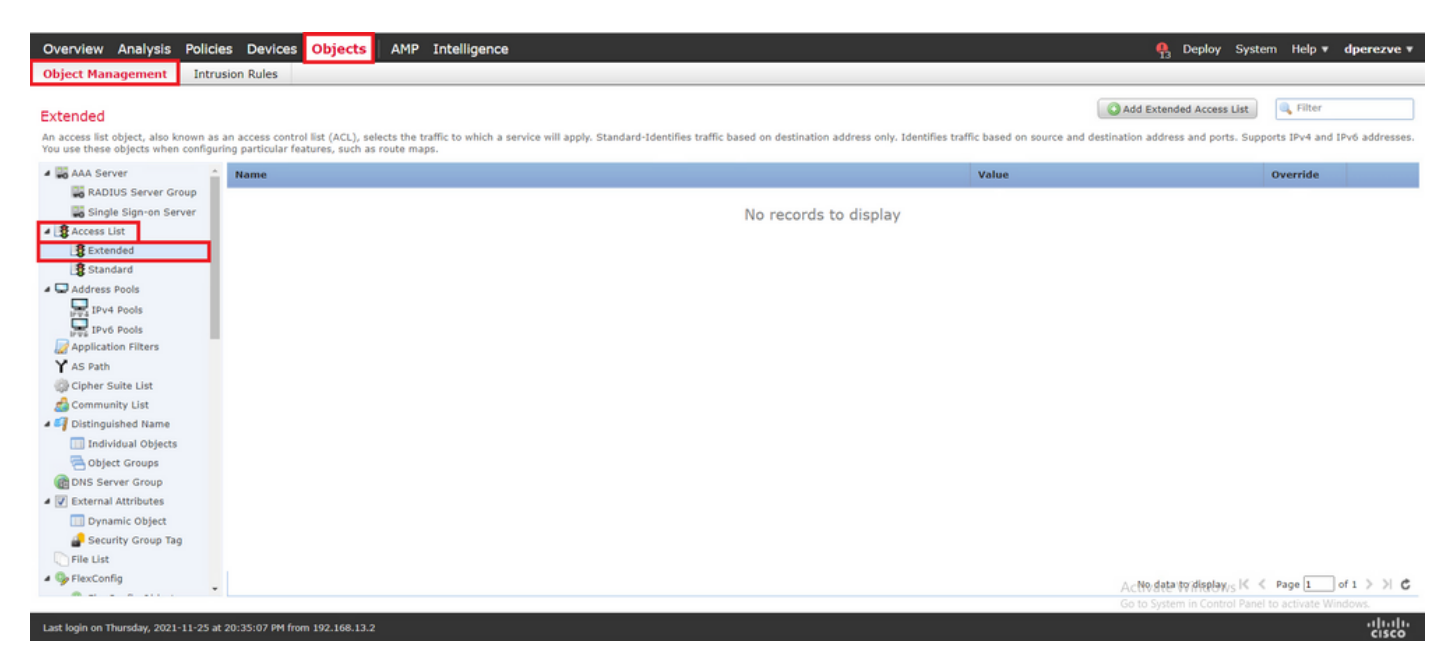

Clique em **Add Extended Access List** . No **New Extended Access List Object** , atribua um nome para o objeto e selecione a **Add** para começar com a configuração da lista de acesso.

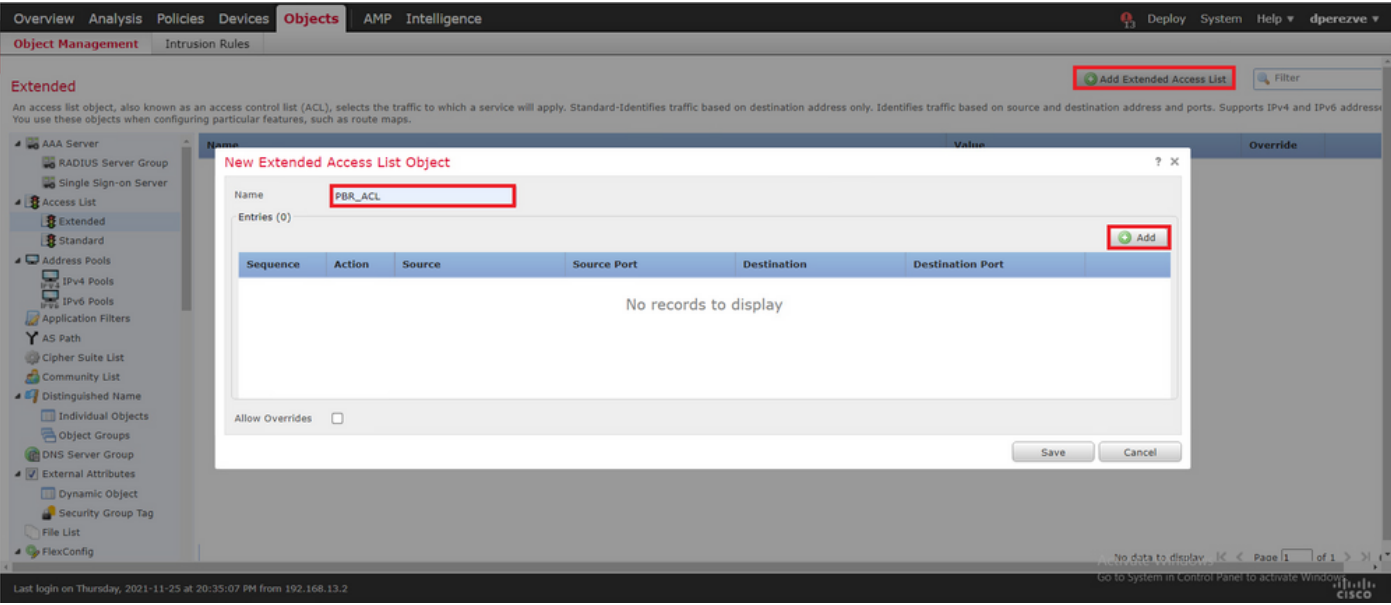

No **Add Extended Access List Entry** selecione o objeto que representa a rede interna, neste caso, VLAN2813.

Clique em **Add to Source** para defini-la como a origem da lista de acesso.

Clique em **Add** para criar a entrada.

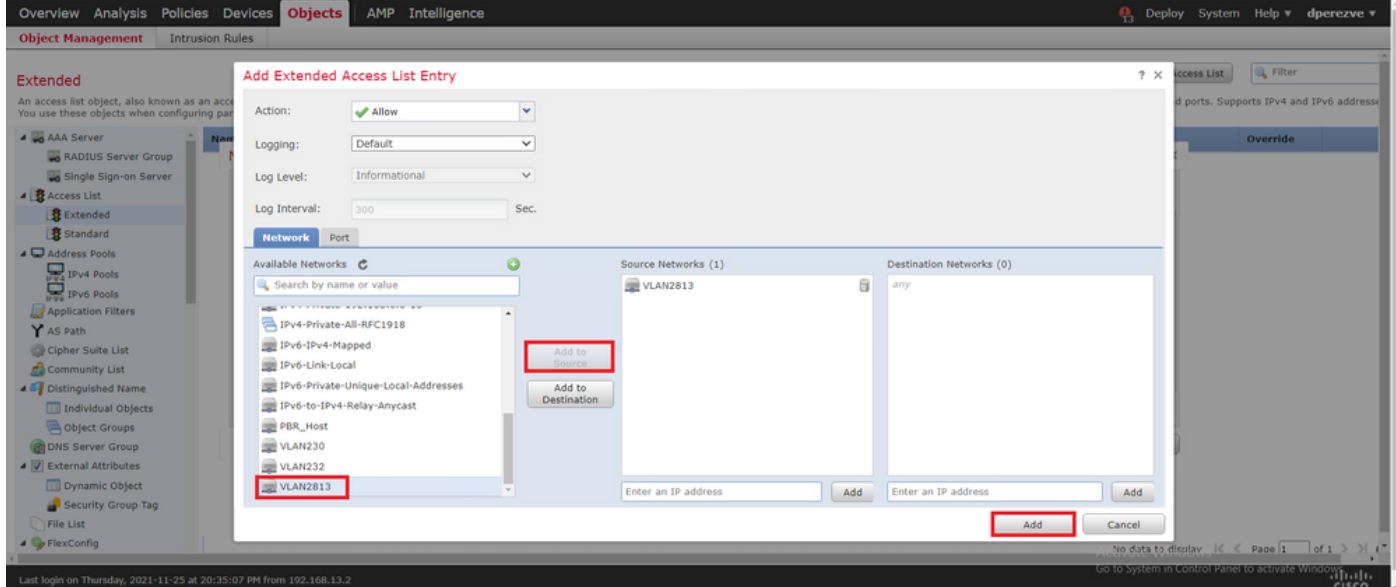

Clique em **Save** . O objeto deve ser adicionado à lista de objetos.

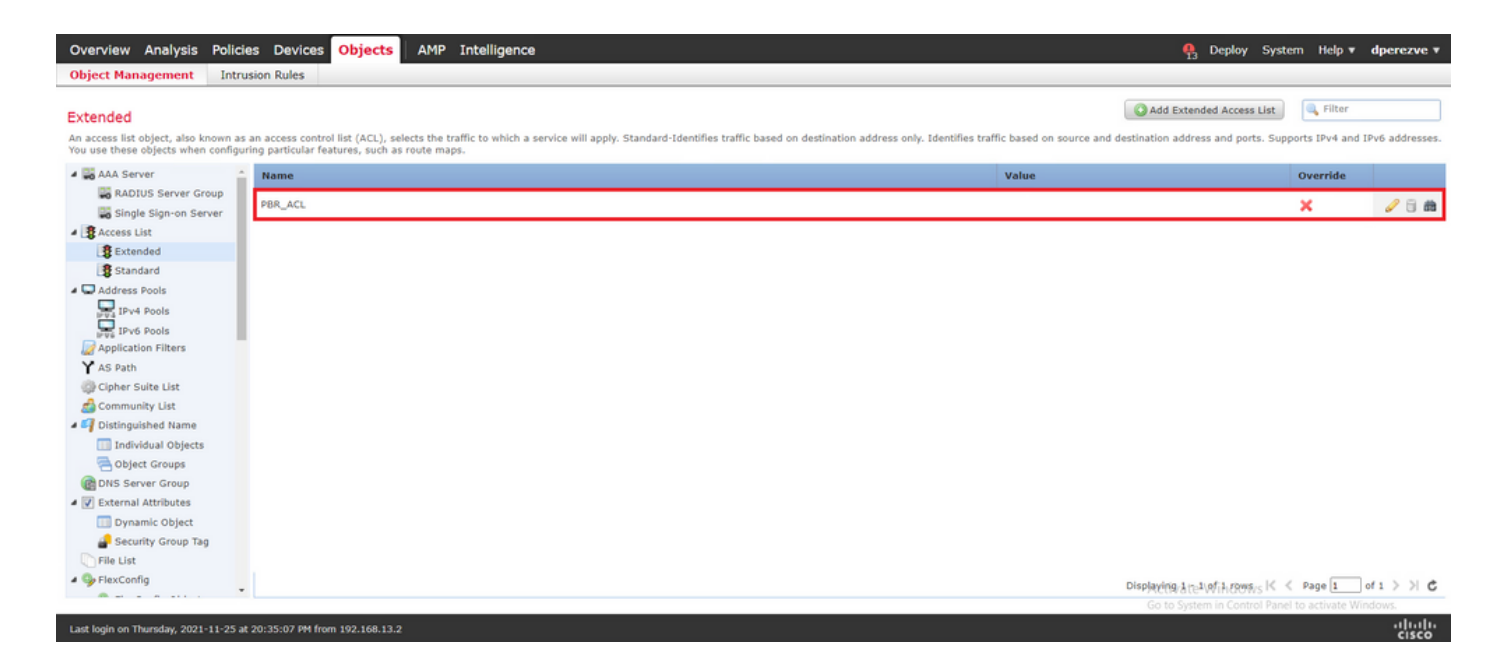

#### Etapa 2. Configurar o mapa de rota PBR

Depois que a lista de acesso PBR estiver configurada, atribua-a a um mapa de rotas. O mapa de rotas avalia o tráfego em relação às cláusulas de correspondência definidas na lista de acesso.

Após uma correspondência, o mapa de rotas executa as ações definidas na política de roteamento.

Para definir um mapa de rotas, navegue até **Objects > Object Management** e selecione **Route Map** no índice.

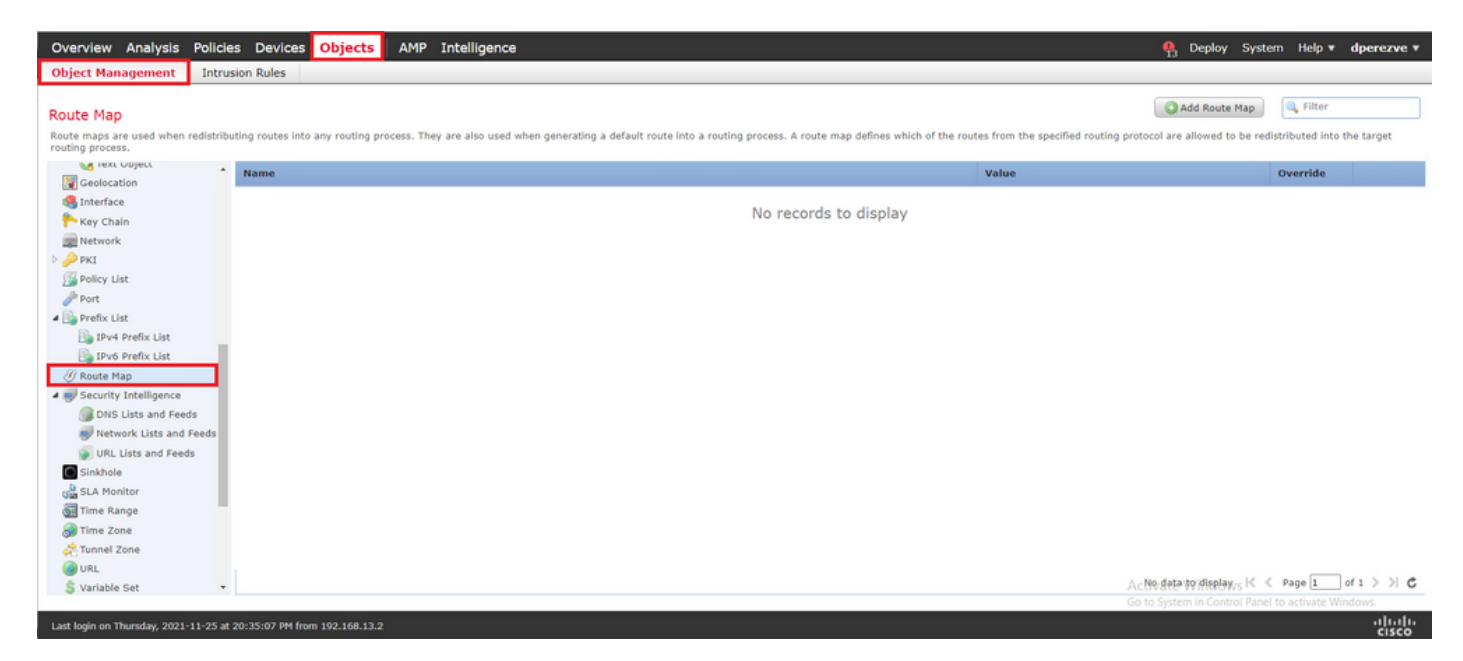

Clique em **Add Route Map** >. No **New Route Map Object** atribua um nome para o objeto e clique em **Add** para criar uma nova entrada do mapa de rotas.

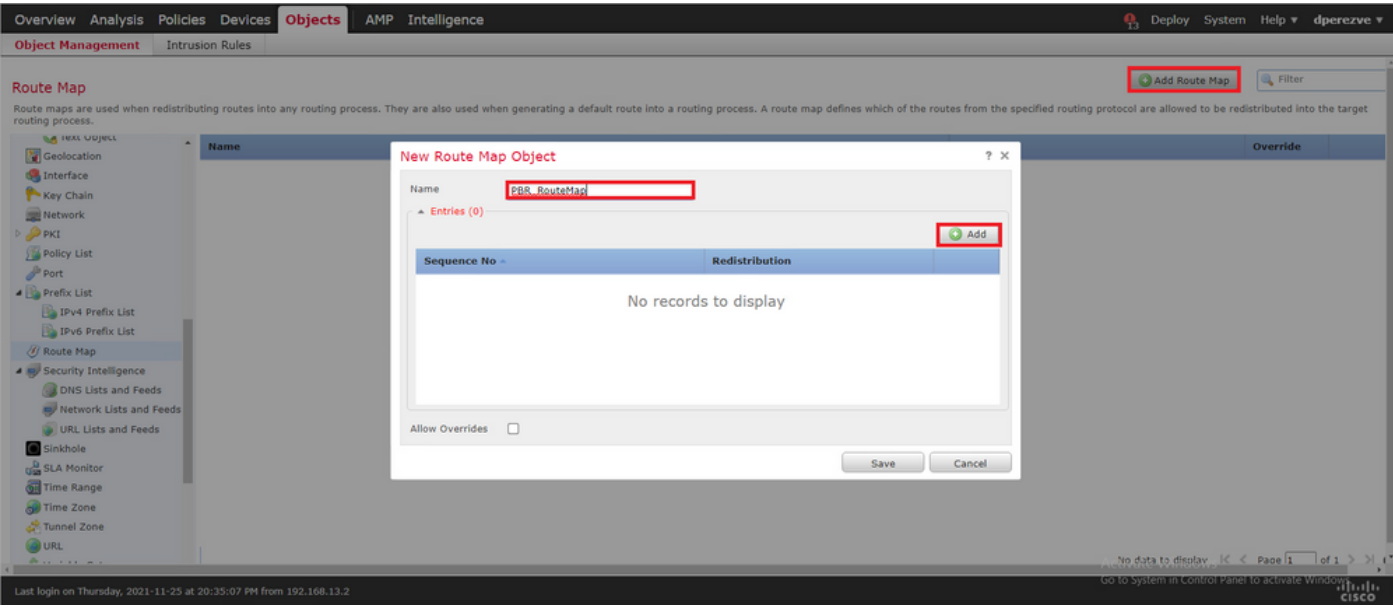

No **Add Route Map Entry** , defina um número de sequência para a posição da nova entrada.

Navegue até IPv4 > Match Clauses e selecione Estendido no **Available Access List** menu suspenso.

Selecione o objeto da lista de acesso criado na Etapa 1.

Clique em **Add** para criar a entrada.

Observação: o FTD suporta até 65536 (de 0 a 65535) entradas diferentes. Quanto menor o número, maior a avaliação de prioridade.

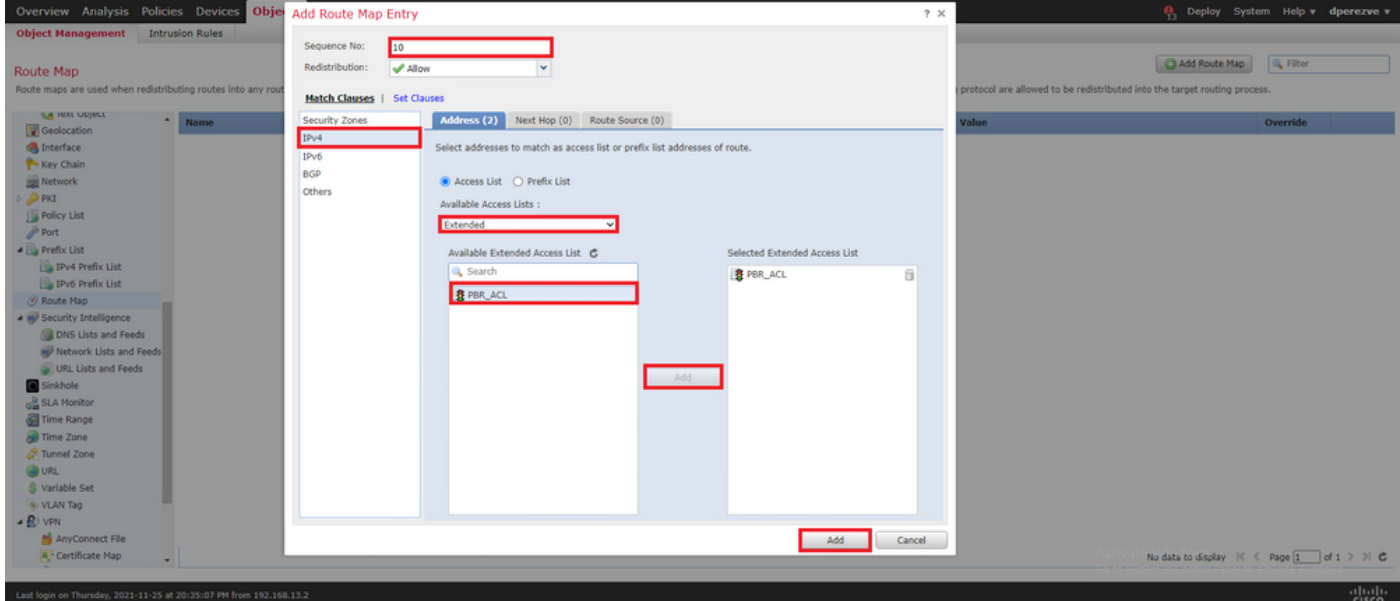

Clique em **Save** . Adicione o objeto à lista de objetos.

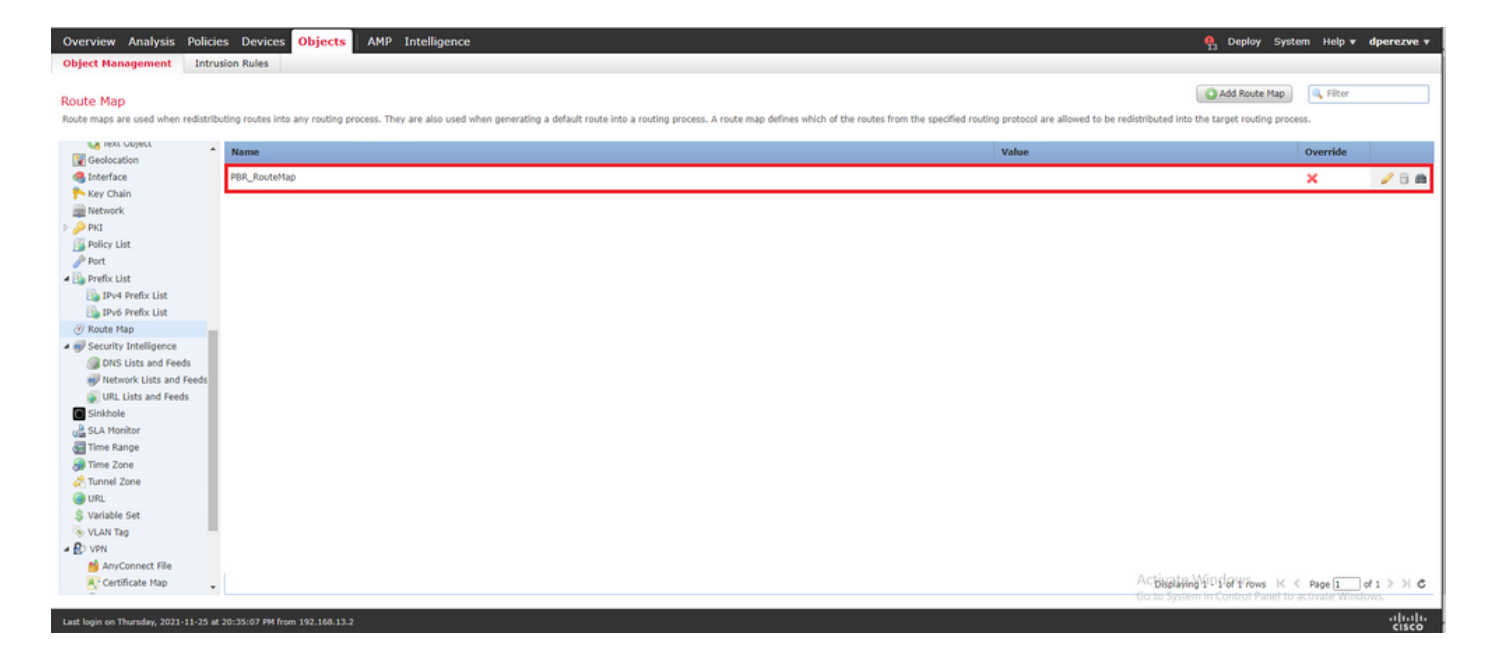

### Etapa 3. Configurar objetos de texto FlexConfig

A próxima etapa envolve a definição de objetos de texto FlexConfig que representam Gateways padrão para cada circuito. Esses objetos de texto são usados posteriormente na configuração do objeto FlexConfig que associa o PBR aos SLAs.

Para definir um objeto de texto FlexConfig, navegue até **Objects > Object Management** e selecione **Text Object** sob o comando **FlexConfig** categoria no sumário.

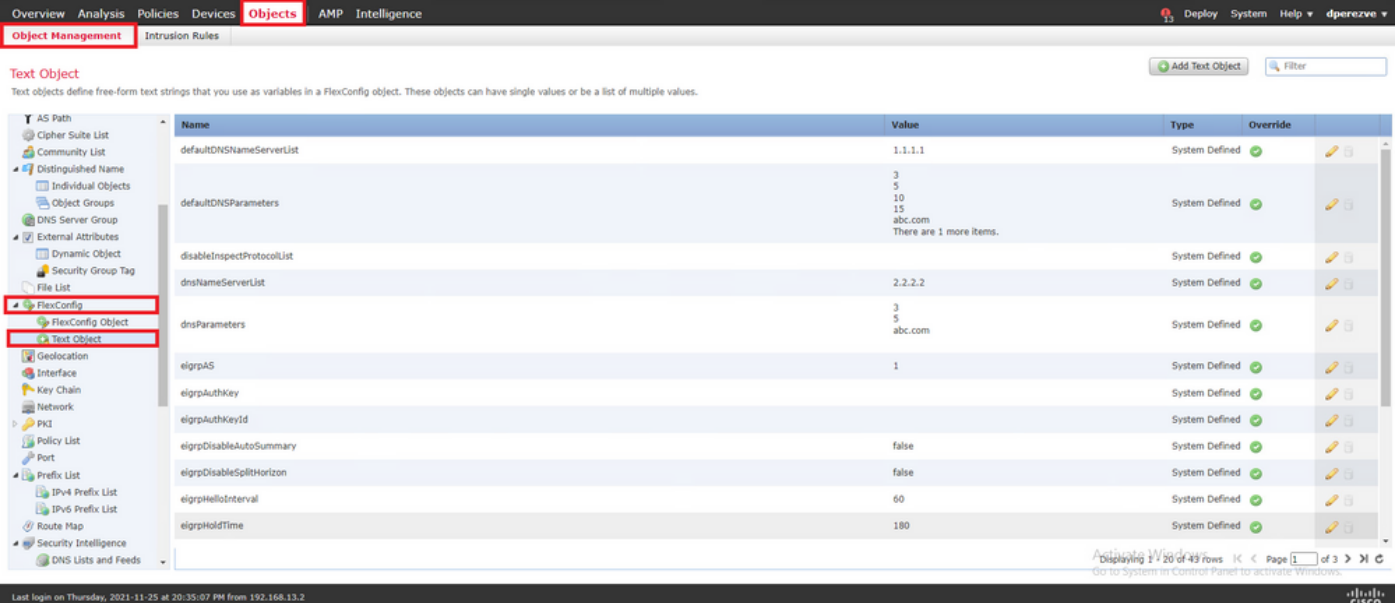

Clique em **Add Text Object** . No **Add Text Object** atribua um nome para o objeto que representa o Gateway principal e especifique o endereço IPv4 desse dispositivo.

Clique em **Save** para adicionar o novo objeto.

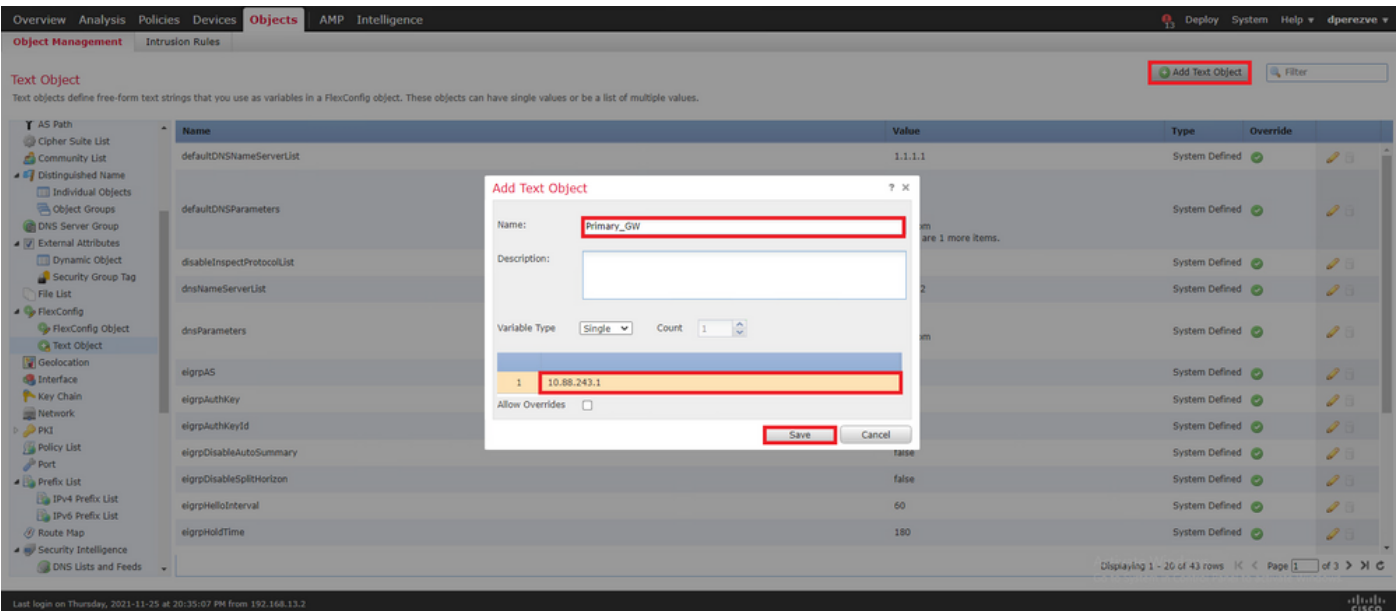

Clique em **Add Text Object** novamente para criar um segundo objeto, desta vez para o Gateway no circuito de backup.

Preencha o novo objeto com o nome e endereço IP apropriados e clique em **Save** .

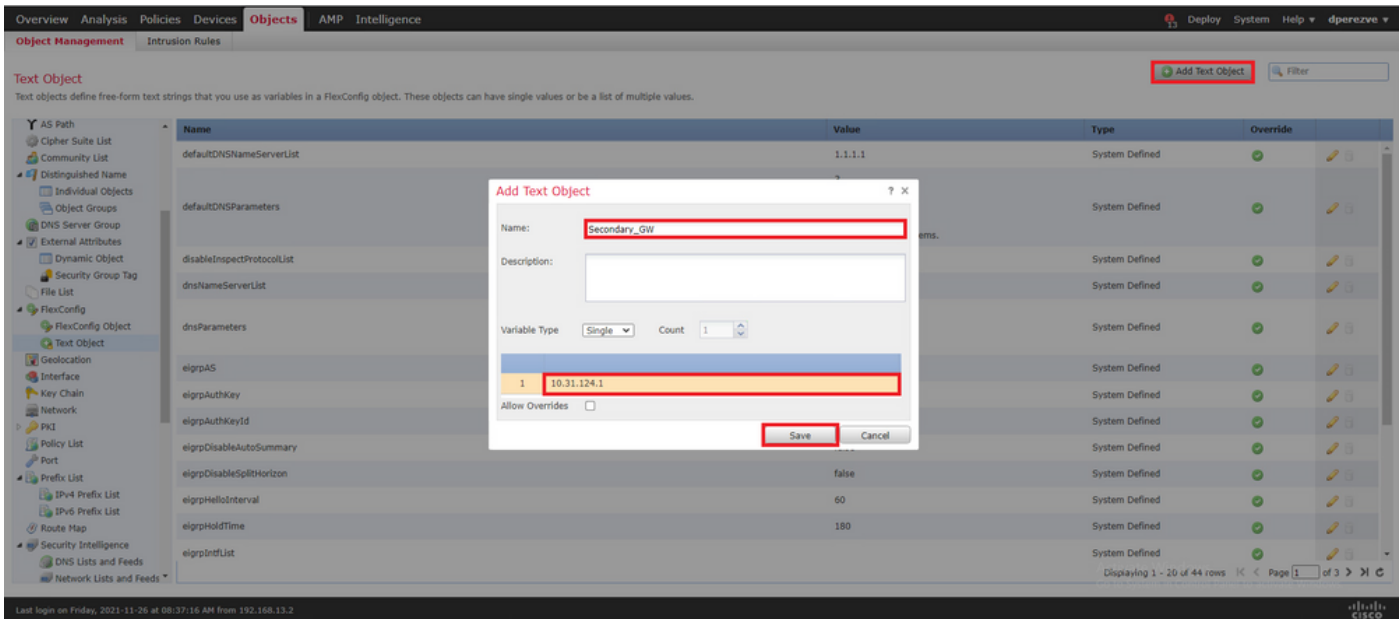

Os dois objetos devem ser adicionados à lista junto com os objetos padrão.

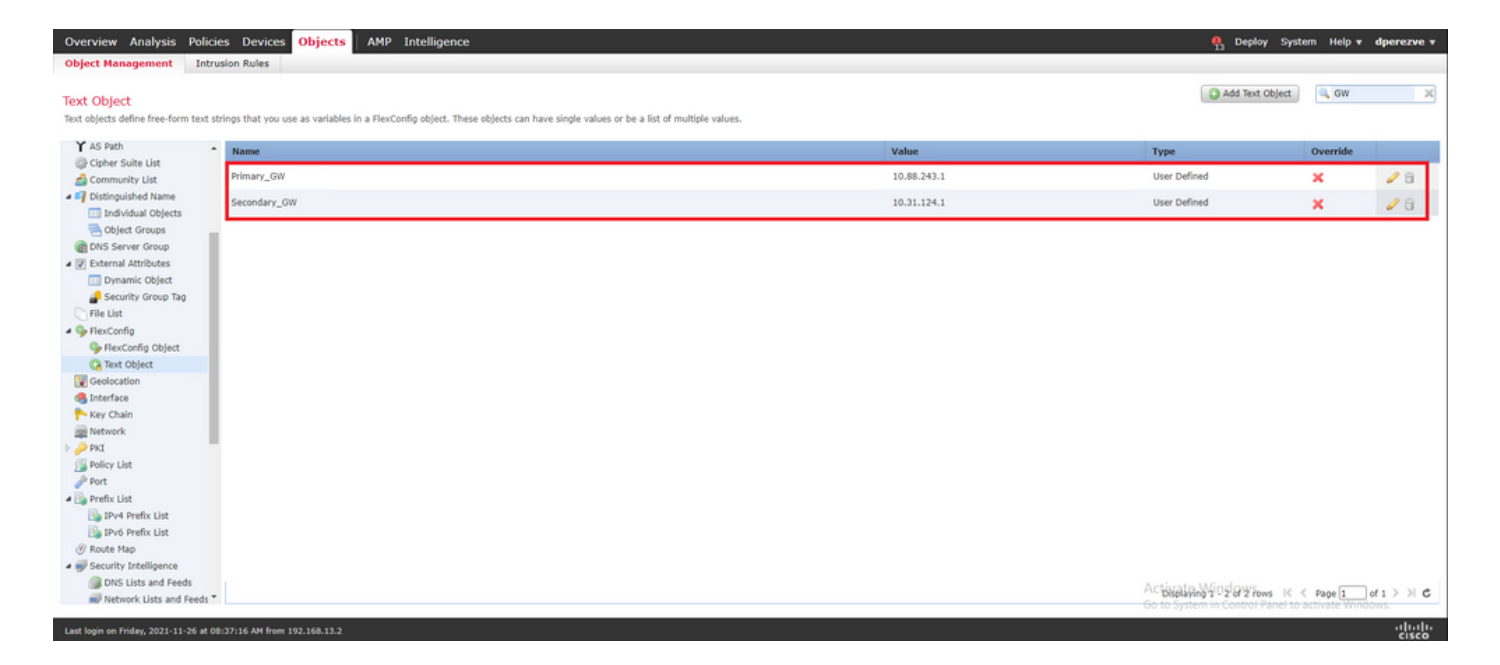

### Etapa 4. Configurar monitor de SLA

Para definir os objetos de SLA usados para monitorar a conectividade com cada Gateway, navegue até **Objects > Object Management** e selecione **SLA Monitor** no índice.

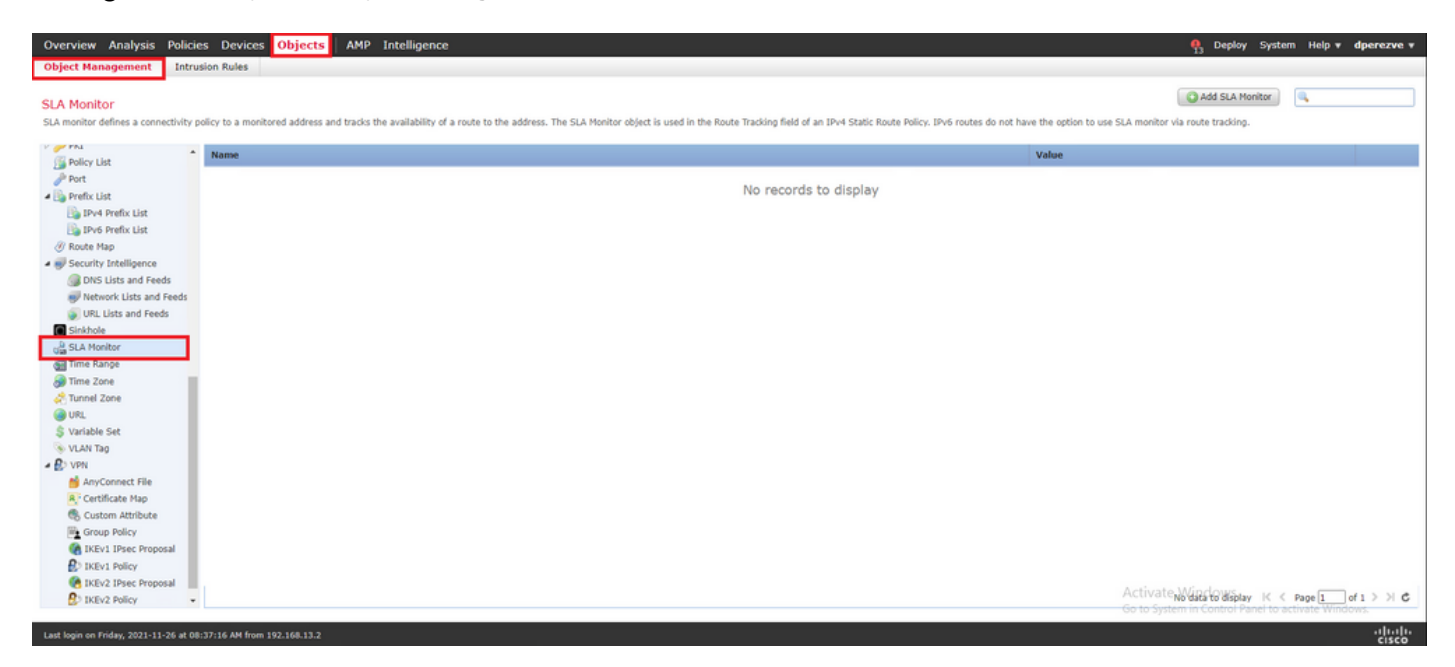

Selecione a opção **Add SLA Monitor** objeto.

No **New SLA Monitor** , defina um nome junto com um identificador para a operação do SLA, o endereço IP do dispositivo que deve ser monitorado (neste caso, o Gateway principal) e a interface ou zona pela qual o dispositivo pode ser alcançado.

Além disso, também é possível ajustar o tempo limite e o limite. Clique em **Save** .

Observação: o FTD suporta até 2.000 operações de SLA. Os valores da ID do SLA variam de 1 a 2147483647.

Observação: se os valores de timeout e limite não forem especificados, o FTD usará temporizadores padrão: 5000 milissegundos em cada caso.

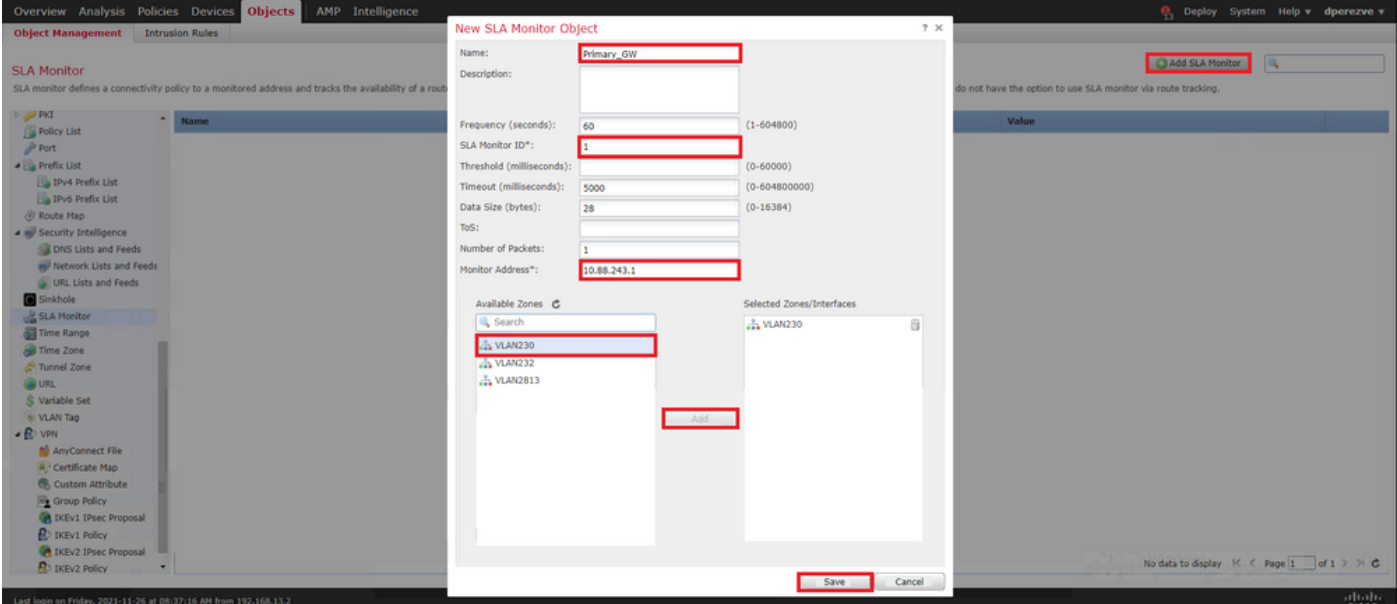

Selecione a opção **Add SLA Monitor** novamente para criar um segundo objeto, desta vez para o Gateway no circuito de backup.

Preencha o novo objeto com as informações apropriadas, verifique se o ID do SLA é diferente daquele definido para o Gateway principal e salve as alterações.

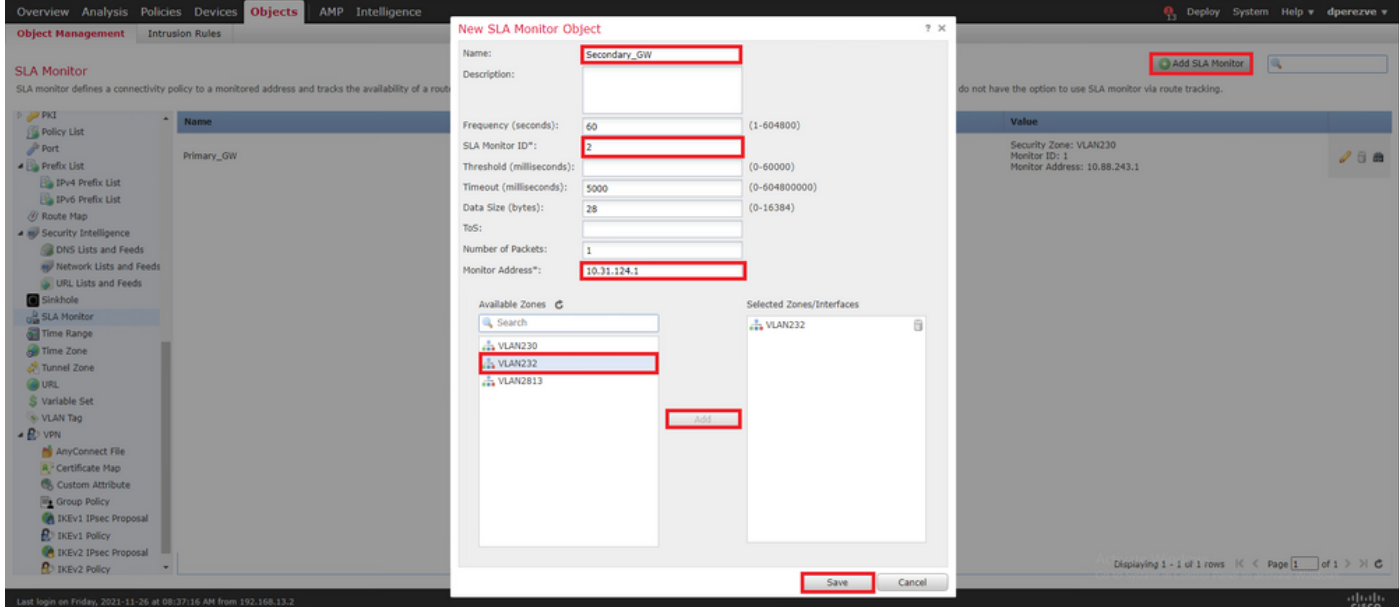

Os dois objetos devem ser adicionados à lista.

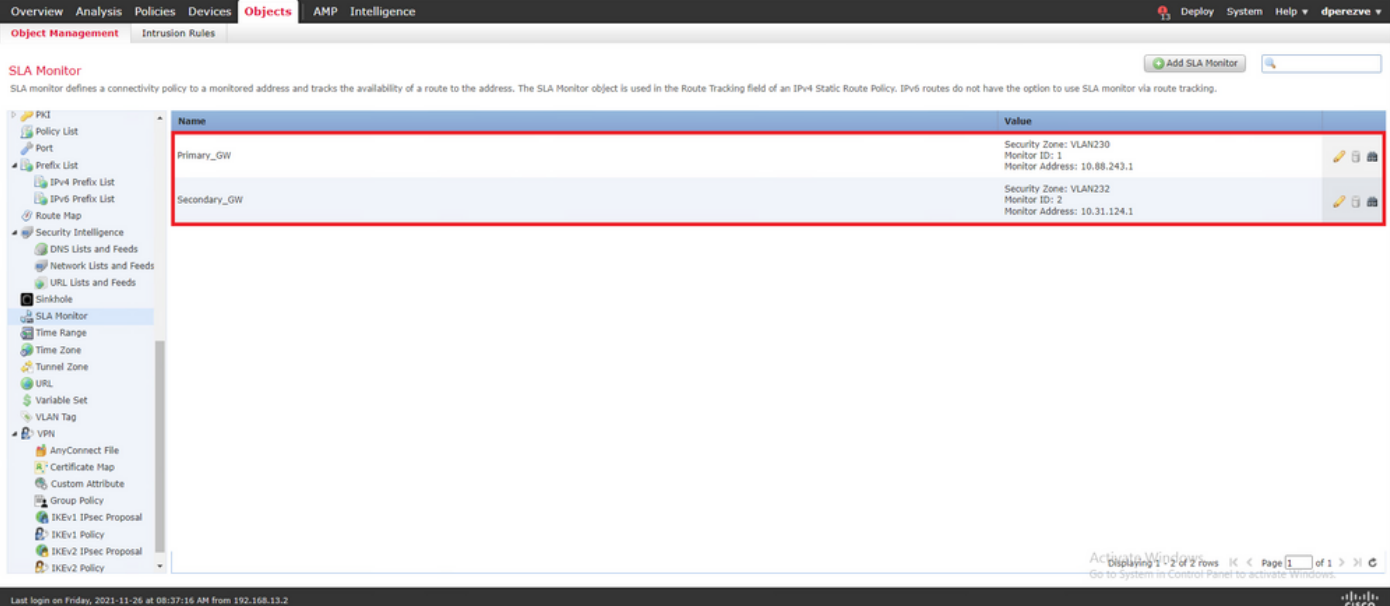

#### Etapa 4. Configurar rotas estáticas com o Route Track

Depois que os objetos SLA IP forem criados, defina uma rota para cada Gateway e associe-os aos SLAs.

Na verdade, essas rotas não fornecem conectividade de dentro para fora (todo o roteamento é executado por PBR); em vez disso, elas são necessárias para rastrear a conectividade com os Gateways por meio de SLAs.

Para configurar rotas estáticas, navegue até **Devices > Device Management** , edite o FTD disponível e selecione **Static Route** no índice da **Routing** guia.

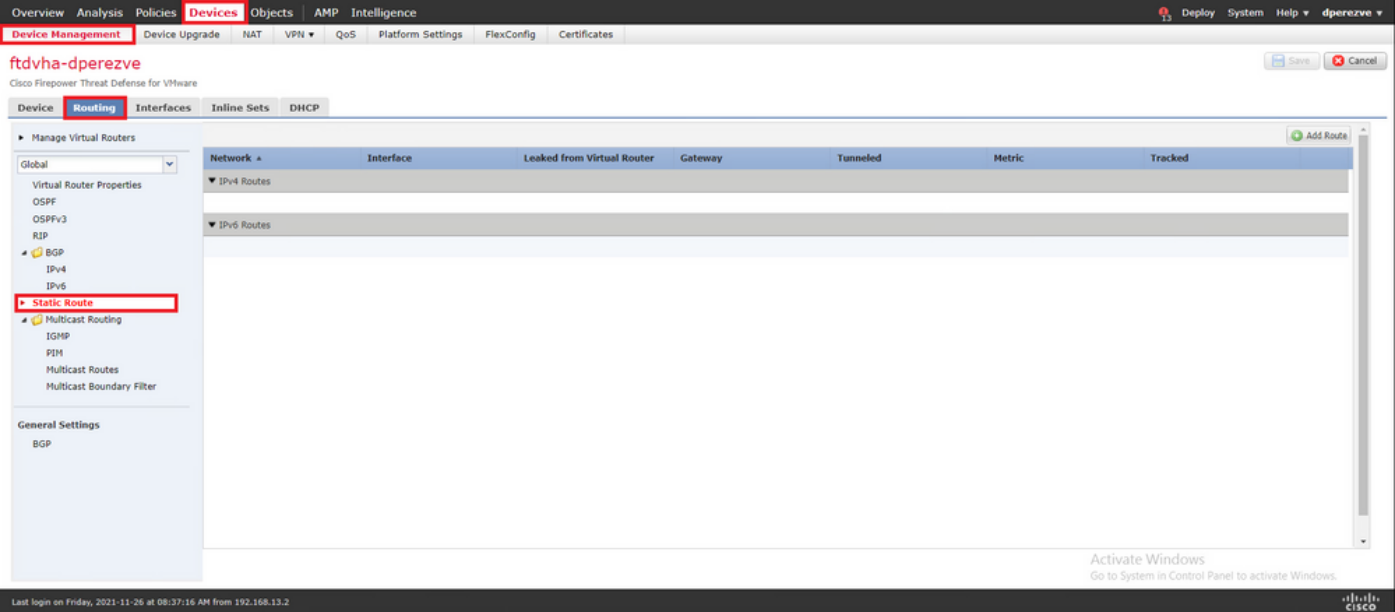

No **Add Static Route Configuration** , no menu suspenso Interface, especifique o nome da interface pela qual o Gateway principal deve estar acessível.

Em seguida, selecione a rede de destino e o Gateway principal no **Gateway** suspenso.

Especifique uma métrica para a rota e no **Route Track** e selecione o objeto SLA para o gateway principal criado na Etapa 3.

Clique em OK para adicionar a nova rota.

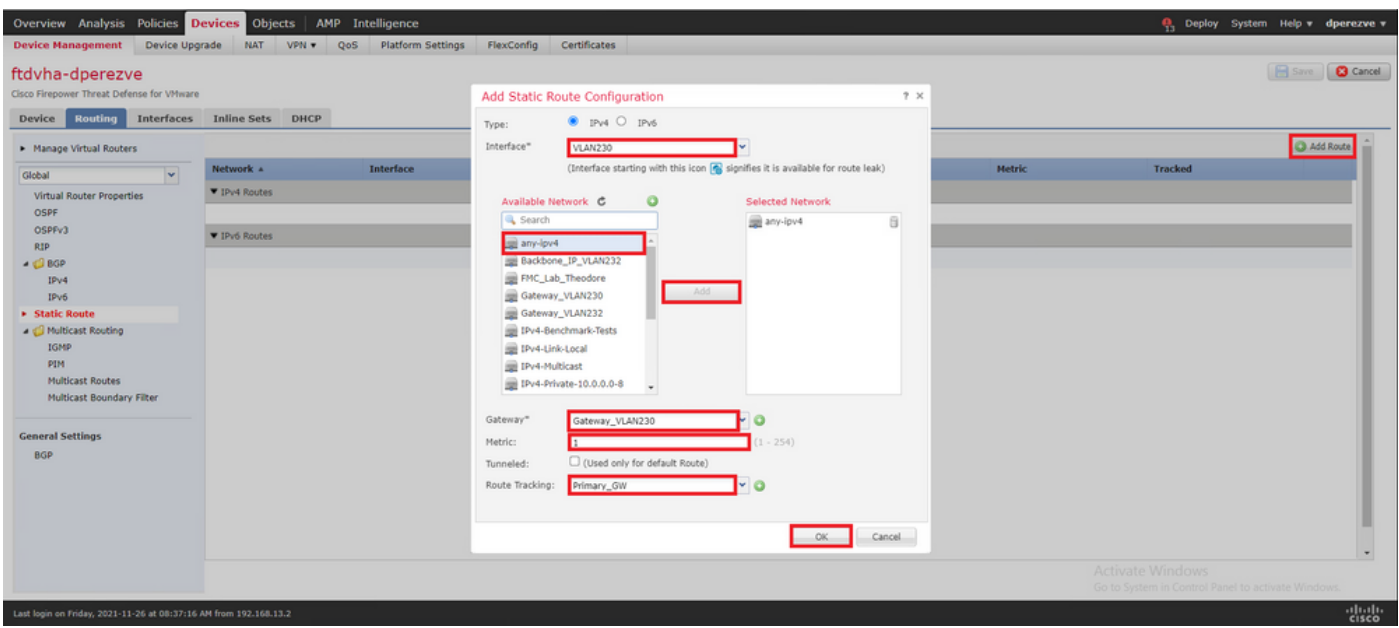

Uma segunda rota estática deve ser configurada para o Gateway de backup.

Clique em **Add Route** para definir uma nova rota estática.

Preencha a **Add Static Route Configuration** com as informações do Gateway de backup e verifique se a métrica dessa rota é superior à configurada na primeira rota.

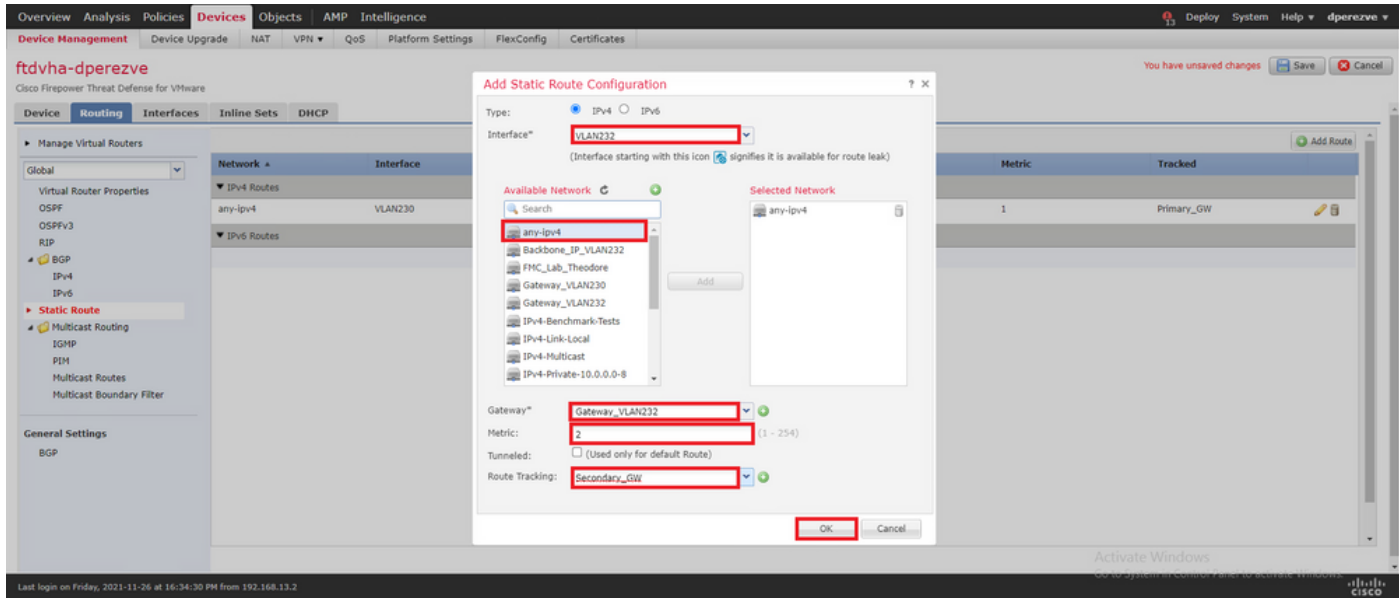

As duas rotas devem ser adicionadas à lista.

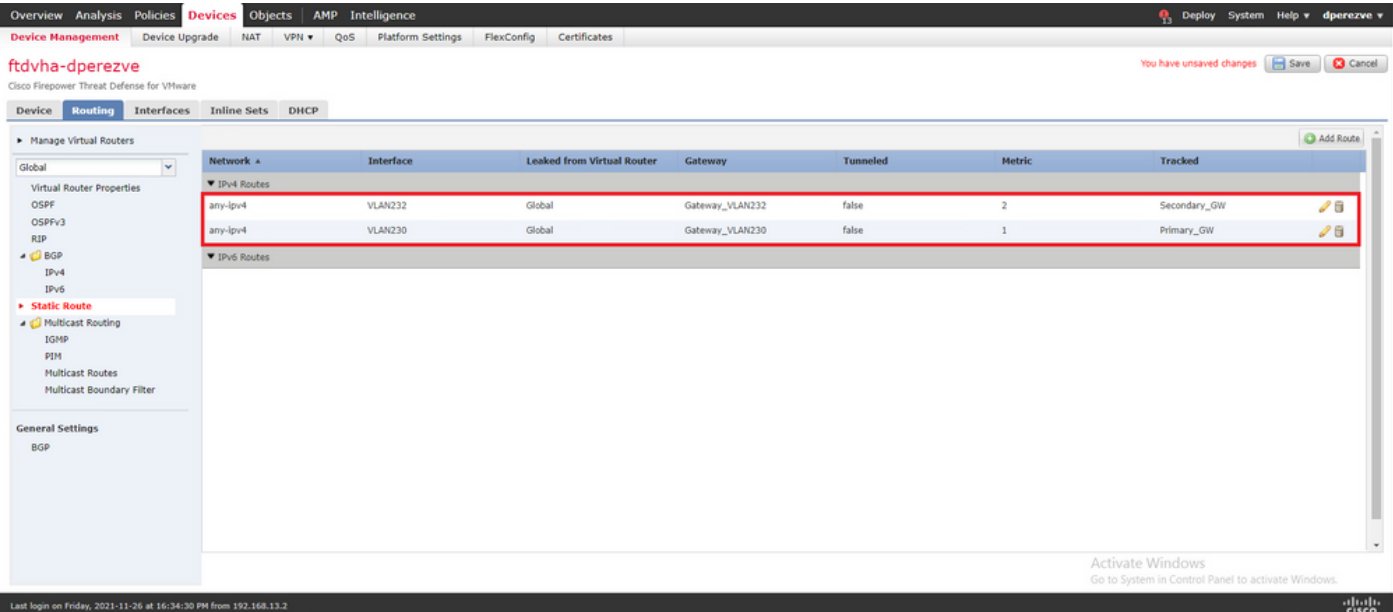

### Etapa 5. Configurar objeto FlexConfig do PBR

Habilite os SLAs no mapa de rota usado para o PBR e aplique esse mapa de rota em uma interface do FTD.

Até agora, o mapa de rotas foi associado apenas à lista de acesso que define os critérios de correspondência. No entanto, os últimos ajustes não são suportados pela GUI do FMC, portanto um objeto FlexConfig é necessário.

Para definir o objeto PBR FlexConfig, navegue até **Objects > Object Management** e selecione **FlexConfig Object** sob o comando **FlexConfig** categoria no sumário.

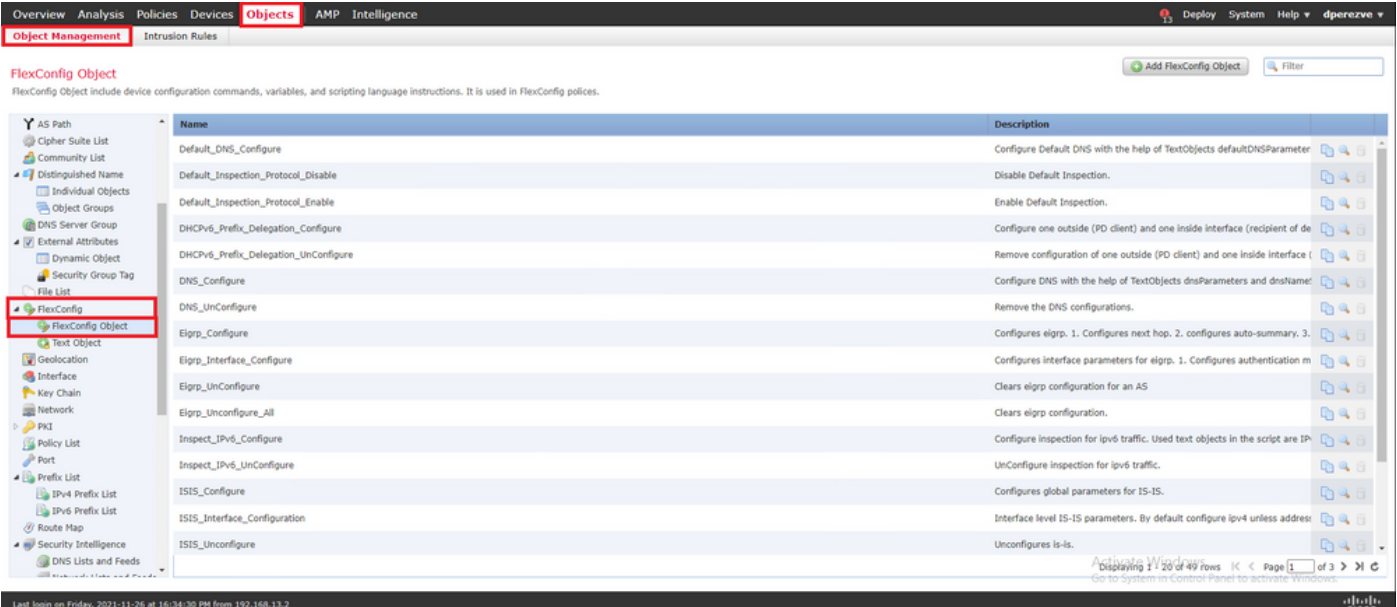

Selecione a opção **Add FlexConfig Object** botão. No **Add FlexConfig Object** janela atribuir um nome e navegar até **Insert > Insert Policy Object > Route Map** .

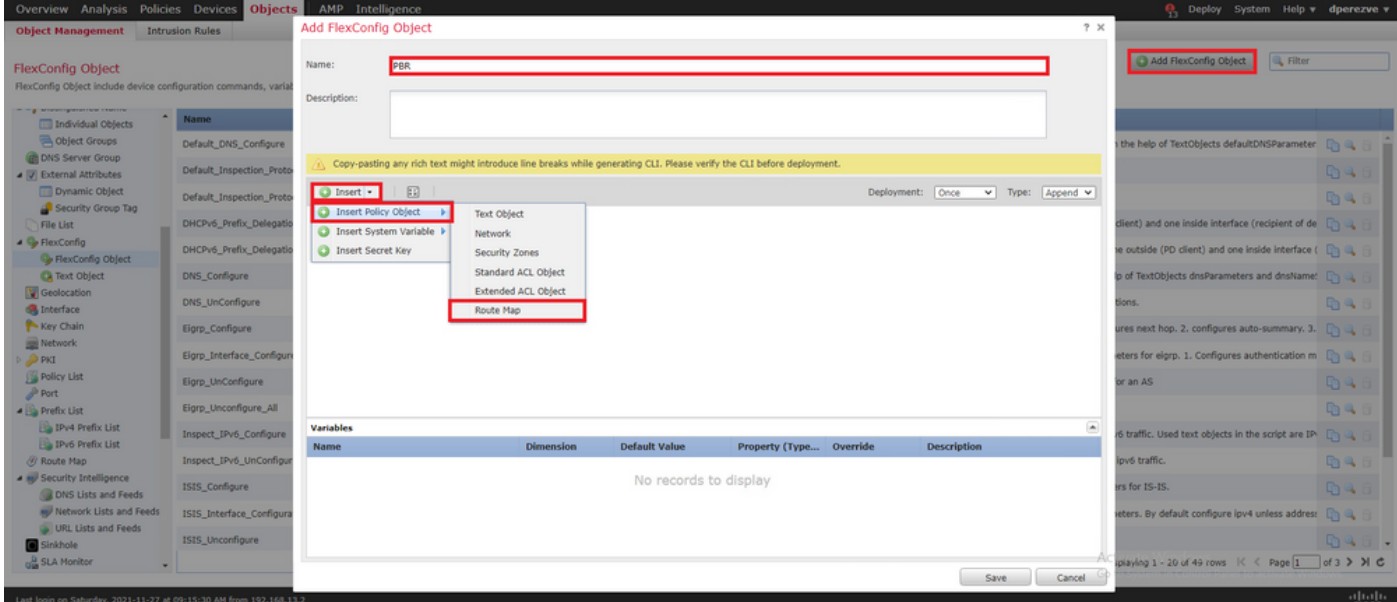

No **Insert Route Map Variable** , atribua um nome para a variável e selecione o objeto PBR criado na Etapa 2.

Clique em **Save** para adicionar o mapa de rotas como parte do objeto FlexConfig.

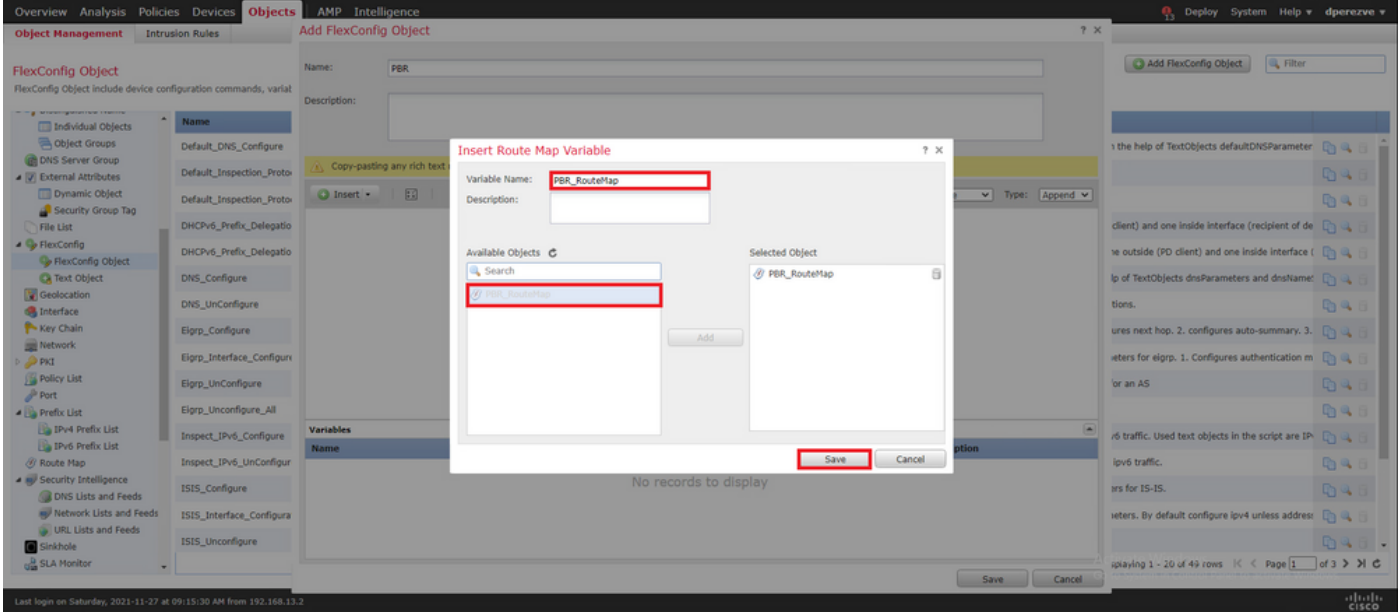

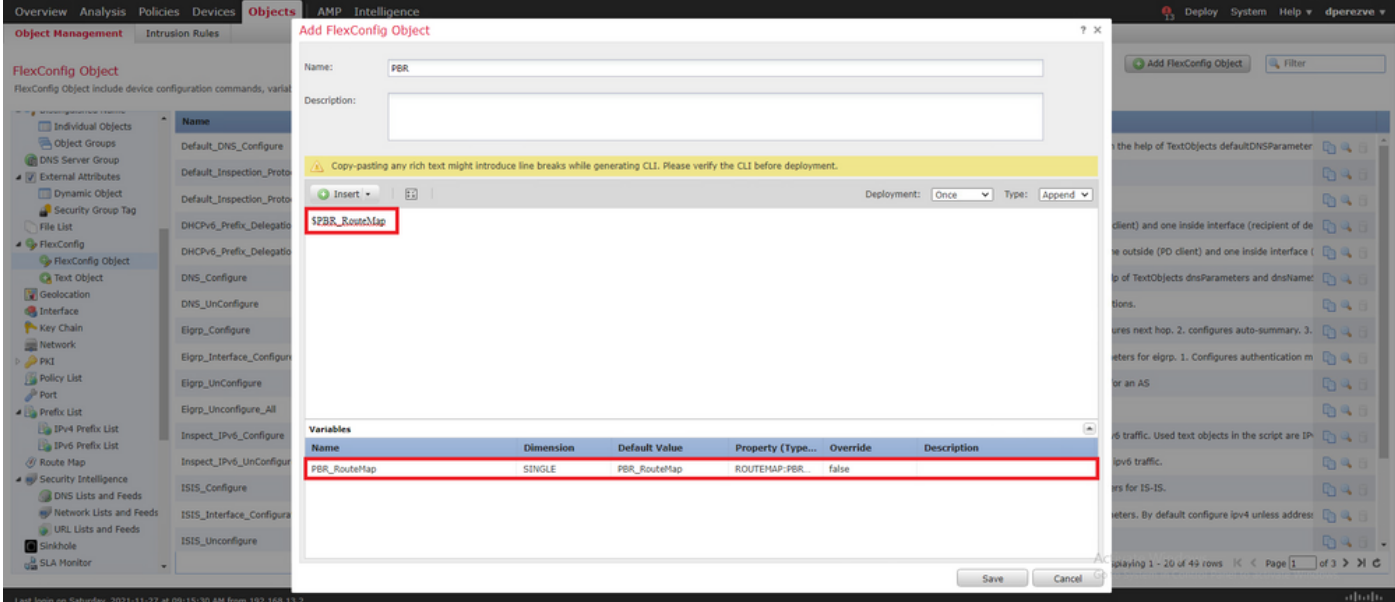

Além da variável de mapa de rotas, devemos adicionar os objetos de texto FlexConfig que representam cada Gateway (definido na Etapa 3). No **Add FlexConfig Object** janela navegar até **Insert > Insert Policy Object > Text Object** .

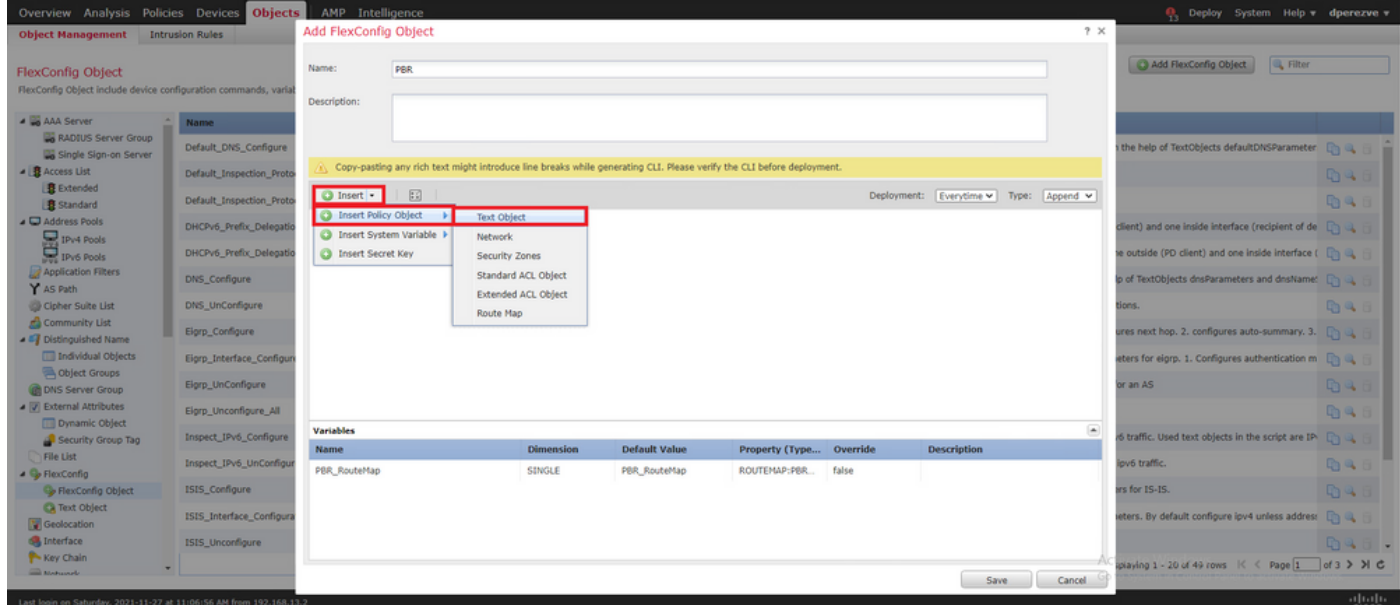

No **Insert Text Object Variable** atribua um nome para a variável e selecione o objeto de texto que representa o Gateway primário definido na Etapa 3.

Clique em **Save** para adicioná-lo ao objeto FlexConfig.

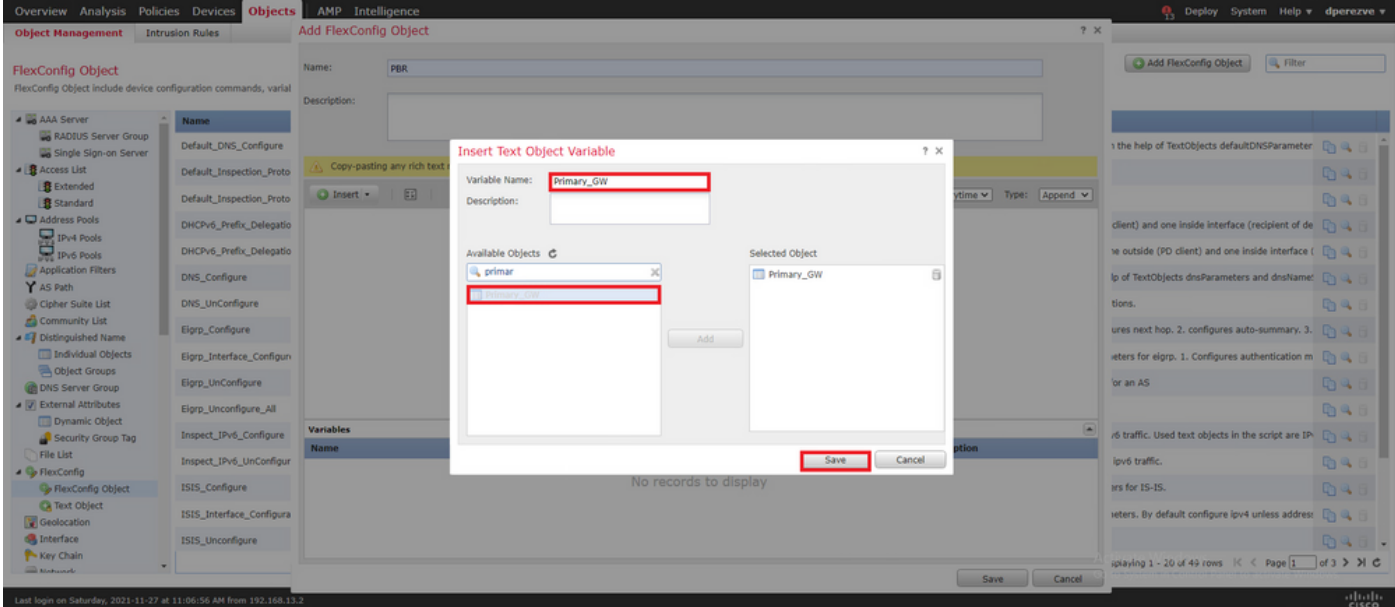

Repita essas últimas etapas para o Gateway de backup. No final do processo, as duas variáveis devem ser acrescentadas ao objeto FlexConfig.

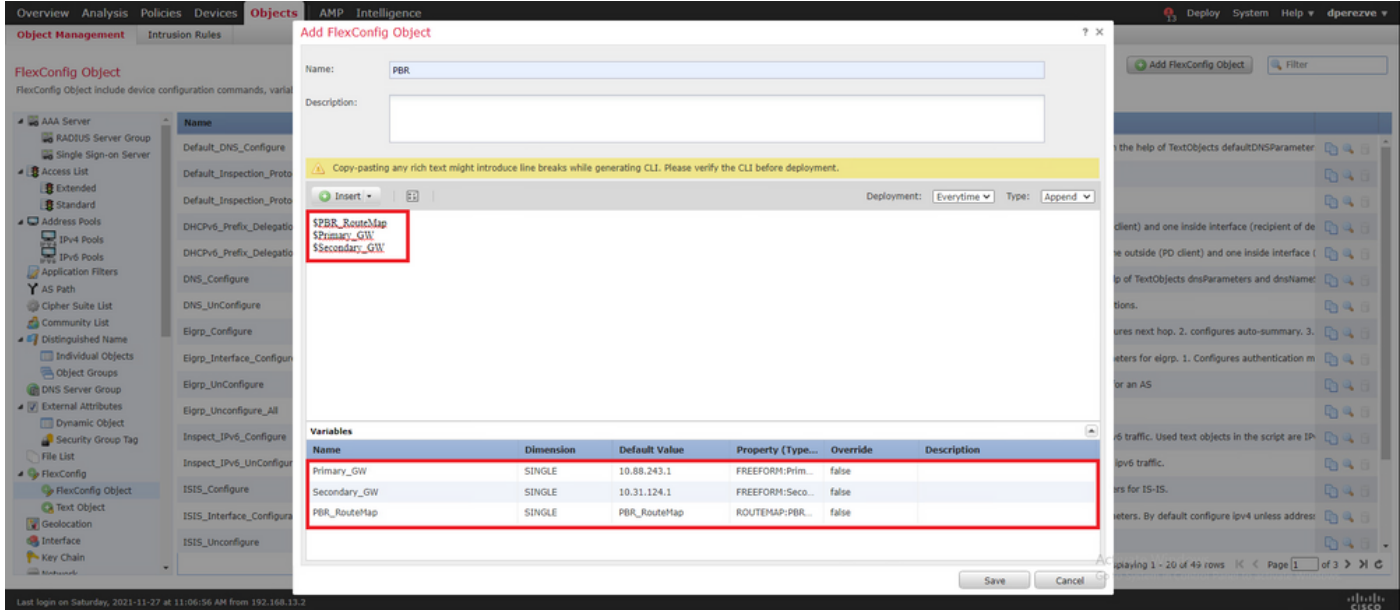

A sintaxe para a configuração do PBR deve ser a mesma do Cisco ASA. O número de sequência para o mapa de rotas deve corresponder ao configurado na Etapa 2 (10 neste caso), bem como as IDs de SLA.

Para configurar o PBR para verificar a disponibilidade do próximo salto, o comando **set ip next-hop verify-availability** deve ser usado.

O mapa de rotas deve ser aplicado à interface interna, neste caso, VLAN2813. Uso **policy-route route-map** na configuração da interface.

Clique em **Save** quando a configuração estiver concluída.

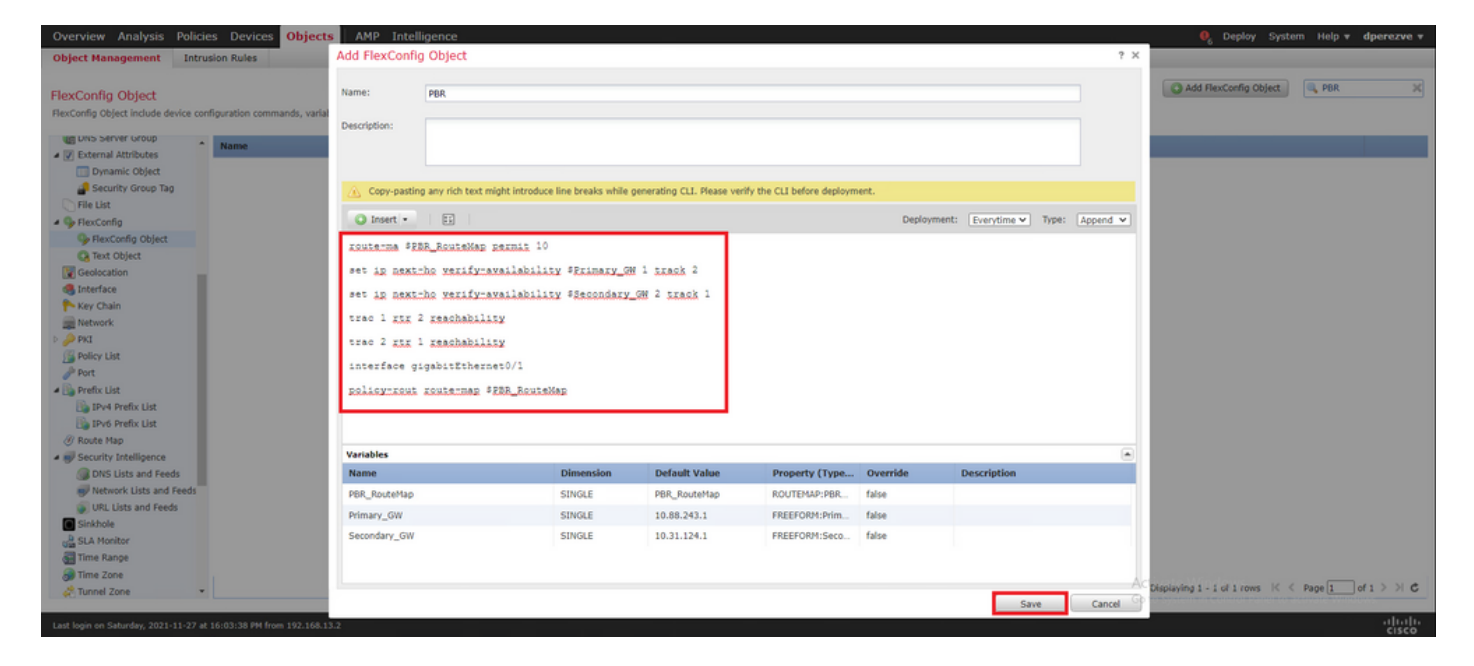

O objeto FlexConfig deve ser adicionado à lista.

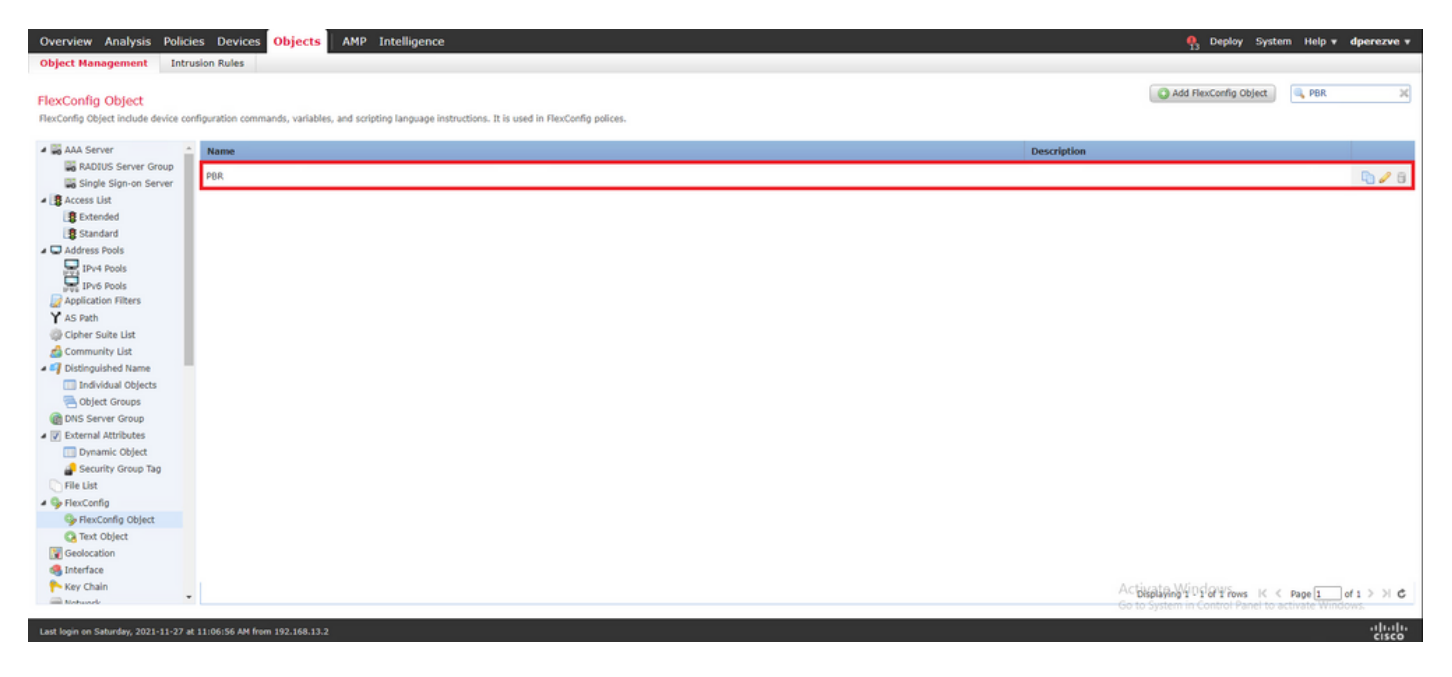

### Etapa 6. Atribuir objeto FlexConfig PBR à política FlexConfig

Navegue até **Devices > FlexConfig** e edite a política FlexConfig disponível.

Selecione o objeto PBR FlexConfig em **Available FlexConfig** sumário, salve as alterações e implante as alterações no FTD.

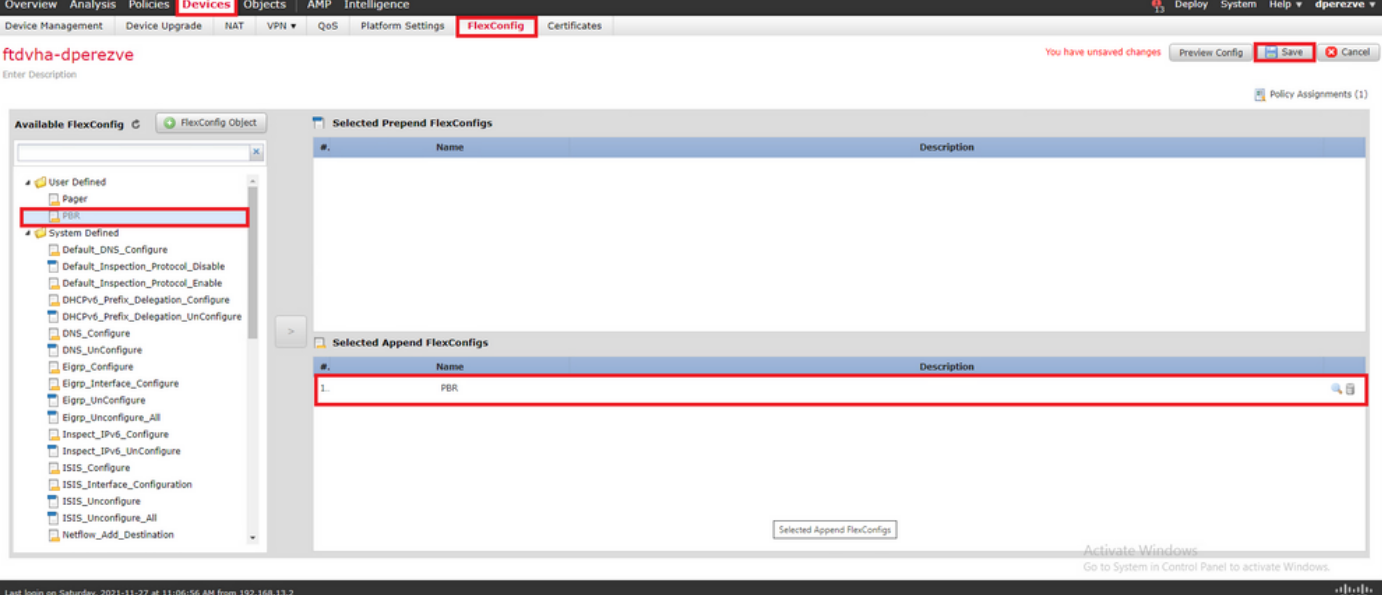

# **Verificar**

Após o término da implantação, o FTD deve enviar solicitações de eco ICMP regulares aos dispositivos monitorados para garantir a acessibilidade. Enquanto isso, uma rota rastreada para o Gateway principal deve ser adicionada à tabela de roteamento.

firepower# show route-map route-map PBR\_RouteMap, permit, sequence 10 Match clauses: ip address (access-lists): PBR\_ACL Set clauses: ip next-hop verify-availability 10.88.243.1 1 track 2 [up] ip next-hop verify-availability 10.31.124.1 2 track 1 [up] firepower# show route Codes: L local, C - connected, S - static, R - RIP, M - mobile, B - BGP D - EIGRP, EX - EIGRP external, O - OSPF, IA - OSPF inter area N1 - OSPF NSSA external type 1, N2 - OSPF NSSA external type 2 E1 -OSPF external type 1, E2 - OSPF external type 2, V - VPN i - IS-IS, su - IS-IS summary, L1 - IS-IS level-1, L2 - IS-IS level-2 ia - IS-IS inter area, \* - candidate default, U - per-user static route o - ODR, P - periodic downloaded static route, + - replicated route SI - Static InterVRF Gateway of last resort is 10.88.243.1 to network 0.0.0.0 S\* 0.0.0.0 0.0.0.0 [1/0] via 10.88.243.1, VLAN230 C 10.31.124.0 255.255.255.0 is directly connected, VLAN232 L 10.31.124.25 255.255.255.255 is directly connected, VLAN232 C 10.88.243.0 255.255.255.0 is directly connected, VLAN230 L 10.88.243.60 255.255.255.255 is directly connected, VLAN230 C 192.168.13.0 255.255.255.0 is directly connected, VLAN2813 L 192.168.13.1 255.255.255.255 is directly connected, VLAN2813

Como a conectividade ao Gateway principal está ativa, o tráfego da sub-rede interna (VLAN2813) deve ser encaminhado através do circuito primário do ISP.

firepower# packet-tracer input vlan2813 icmp 192.168.13.2 8 0 8.8.8.8 detailed Phase: 1 Type: PBR-LOOKUP Subtype: policy-route Result: ALLOW Config: route-map PBR\_RouteMap permit 10 match ip address PBR\_ACL set ip next-hop verify-availability 10.88.243.1 1 track 2 set ip next-hop verify-availability 10.31.124.1 2 track 1 Additional Information: Matched route-map PBR\_RouteMap, sequence 10, permit Found next-hop 10.88.243.1 using egress ifc VLAN230 Phase: 2 Type: ACCESS-LIST Subtype: log Result: ALLOW Config: access-group CSM\_FW\_ACL\_ global access-list CSM\_FW\_ACL\_ advanced trust ip ifc VLAN2813 object VLAN2813 any rule-id 268437505 event-log flowend access-list CSM\_FW\_ACL\_ remark rule-id 268437505: PREFILTER POLICY: ftdvha-dperezve accesslist CSM\_FW\_ACL\_ remark rule-id 268437505: RULE: Internet\_Traffic Additional Information: Forward Flow based lookup yields rule: in id=0x1461708f7a90, priority=12, domain=permit, trust hits=172250, user\_data=0x146183cf8380, cs\_id=0x0, use\_real\_addr, flags=0x0, protocol=0 src ip/id=192.168.13.0, mask=255.255.255.0, port=0, tag=any, ifc=VLAN2813(vrfid:0) dst ip/id=0.0.0.0, mask=0.0.0.0, port=0, tag=any, ifc=any, vlan=0, dscp=0x0, nsg\_id=none input\_ifc=any, output\_ifc=any Phase: 3 Type: CONN-SETTINGS Subtype: Result: ALLOW Config: classmap class-default match any policy-map global\_policy class class-default set connection

advanced-options UM\_STATIC\_TCP\_MAP service-policy global\_policy global Additional Information: Forward Flow based lookup yields rule: in id=0x146170d472a0, priority=7, domain=conn-set, deny=false hits=176701, user\_data=0x146170d413f0, cs\_id=0x0, use\_real\_addr, flags=0x0, protocol=0 src ip/id=0.0.0.0, mask=0.0.0.0, port=0, tag=any dst ip/id=0.0.0.0, mask=0.0.0.0, port=0, tag=any, dscp=0x0, nsg\_id=none input\_ifc=VLAN2813(vrfid:0), output\_ifc=any Phase: 4 Type: NAT Subtype: Result: ALLOW Config: nat (VLAN2813,VLAN230) after-auto source dynamic VLAN2813 interface Additional Information: Forward Flow based lookup yields rule: in id=0x146170013860, priority=6, domain=nat, deny=false hits=168893, user\_data=0x1461af306540, cs\_id=0x0, flags=0x0, protocol=0 src ip/id=192.168.13.0, mask=255.255.255.0, port=0, tag=any dst ip/id=0.0.0.0, mask=0.0.0.0, port=0, tag=any, dscp=0x0, nsg\_id=none input\_ifc=VLAN2813(vrfid:0), output\_ifc=VLAN230(vrfid:0) Phase: 5 Type: NAT Subtype: per-session Result: ALLOW Config: Additional Information: Forward Flow based lookup yields rule: in id=0x1461af9c3320, priority=0, domain=nat-per-session, deny=true hits=188129, user\_data=0x0, cs\_id=0x0, reverse, use\_real\_addr, flags=0x0, protocol=0 src ip/id=0.0.0.0, mask=0.0.0.0, port=0, tag=any dst ip/id=0.0.0.0, mask=0.0.0.0, port=0, tag=any, dscp=0x0, nsg\_id=none input\_ifc=any, output\_ifc=any Phase: 6 Type: IP-OPTIONS Subtype: Result: ALLOW Config: Additional Information: Forward Flow based lookup yields rule: in id=0x1461aff02da0, priority=0, domain=inspect-ip-options, deny=true hits=176710, user\_data=0x0, cs\_id=0x0, reverse, flags=0x0, protocol=0 src ip/id=0.0.0.0, mask=0.0.0.0, port=0, tag=any dst ip/id=0.0.0.0, mask=0.0.0.0, port=0, tag=any, dscp=0x0, nsg\_id=none input\_ifc=VLAN2813(vrfid:0), output\_ifc=any Phase: 7 Type: ACCESS-LIST Subtype: log Result: ALLOW Config: access-group CSM\_FW\_ACL\_ global access-list CSM\_FW\_ACL\_ advanced trust ip ifc VLAN2813 object VLAN2813 any rule-id 268437505 event-log flow-end access-list CSM\_FW\_ACL\_ remark rule-id 268437505: PREFILTER POLICY: ftdvha-dperezve access-list CSM\_FW\_ACL\_ remark ruleid 268437505: RULE: Internet\_Traffic Additional Information: Forward Flow based lookup yields rule: in id=0x1461708f7a90, priority=12, domain=permit, trust hits=172250, user\_data=0x146183cf8380, cs\_id=0x0, use\_real\_addr, flags=0x0, protocol=0 src ip/id=192.168.13.0, mask=255.255.255.0, port=0, tag=any, ifc=VLAN2813(vrfid:0) dst ip/id=0.0.0.0, mask=0.0.0.0, port=0, tag=any, ifc=any, vlan=0, dscp=0x0, nsg\_id=none input\_ifc=any, output\_ifc=any Phase: 8 Type: CONN-SETTINGS Subtype: Result: ALLOW Config: classmap class-default match any policy-map global\_policy class class-default set connection advanced-options UM\_STATIC\_TCP\_MAP service-policy global\_policy global Additional Information: Forward Flow based lookup yields rule: in id=0x146170d472a0, priority=7, domain=conn-set, deny=false hits=176702, user\_data=0x146170d413f0, cs\_id=0x0, use\_real\_addr, flags=0x0, protocol=0 src ip/id=0.0.0.0, mask=0.0.0.0, port=0, tag=any dst ip/id=0.0.0.0, mask=0.0.0.0, port=0, tag=any, dscp=0x0, nsg\_id=none input\_ifc=VLAN2813(vrfid:0), output\_ifc=any Phase: 9 Type: NAT Subtype: Result: ALLOW Config: nat (VLAN2813,VLAN230) after-auto source dynamic VLAN2813 interface Additional Information: Forward Flow based lookup yields rule: in id=0x146170013860, priority=6, domain=nat, deny=false hits=168893, user\_data=0x1461af306540, cs\_id=0x0, flags=0x0, protocol=0 src ip/id=192.168.13.0, mask=255.255.255.0, port=0, tag=any dst ip/id=0.0.0.0, mask=0.0.0.0, port=0, tag=any, dscp=0x0, nsg\_id=none input\_ifc=VLAN2813(vrfid:0), output\_ifc=VLAN230(vrfid:0) Phase: 10 Type: NAT Subtype: per-session Result: ALLOW Config: Additional Information: Forward Flow based lookup yields rule: in id=0x1461af9c3320, priority=0, domain=nat-per-session, deny=true hits=188129, user\_data=0x0, cs\_id=0x0, reverse, use\_real\_addr, flags=0x0, protocol=0 src ip/id=0.0.0.0, mask=0.0.0.0, port=0, tag=any dst ip/id=0.0.0.0, mask=0.0.0.0, port=0, tag=any, dscp=0x0, nsg\_id=none input\_ifc=any, output\_ifc=any Phase: 11 Type: IP-OPTIONS Subtype: Result: ALLOW Config: Additional Information: Forward Flow based lookup yields rule: in id=0x1461aff02da0, priority=0, domain=inspect-ip-options, deny=true hits=176710, user data=0x0, cs\_id=0x0, reverse, flags=0x0, protocol=0 src ip/id=0.0.0.0, mask=0.0.0.0, port=0, tag=any dst ip/id=0.0.0.0, mask=0.0.0.0, port=0, tag=any, dscp=0x0, nsg\_id=none input\_ifc=VLAN2813(vrfid:0), output\_ifc=any Phase: 12 Type: ACCESS-LIST Subtype: log Result: ALLOW Config: access-group CSM\_FW\_ACL\_ global access-list CSM\_FW\_ACL\_ advanced trust ip ifc VLAN2813 object VLAN2813 any rule-id 268437505 event-log flow-end access-list CSM\_FW\_ACL\_ remark rule-id 268437505: PREFILTER POLICY: ftdvha-dperezve access-list CSM\_FW\_ACL\_ remark ruleid 268437505: RULE: Internet\_Traffic Additional Information: Forward Flow based lookup yields rule: in id=0x1461708f7a90, priority=12, domain=permit, trust hits=172250, user\_data=0x146183cf8380, cs\_id=0x0, use\_real\_addr, flags=0x0, protocol=0 src ip/id=192.168.13.0, mask=255.255.255.0, port=0, tag=any, ifc=VLAN2813(vrfid:0) dst ip/id=0.0.0.0, mask=0.0.0.0, port=0, tag=any, ifc=any, vlan=0, dscp=0x0, nsg\_id=none input\_ifc=any, output\_ifc=any Phase: 13 Type: CONN-SETTINGS Subtype: Result: ALLOW Config: class-map class-default match any policy-map global\_policy class class-default set connection advanced-options UM\_STATIC\_TCP\_MAP service-policy global\_policy global Additional Information: Forward Flow based lookup yields rule: in id=0x146170d472a0, priority=7, domain=conn-set, deny=false hits=176702, user\_data=0x146170d413f0, cs\_id=0x0, use\_real\_addr, flags=0x0, protocol=0 src ip/id=0.0.0.0, mask=0.0.0.0, port=0, tag=any dst ip/id=0.0.0.0, mask=0.0.0.0,

port=0, tag=any, dscp=0x0, nsg\_id=none input\_ifc=VLAN2813(vrfid:0), output\_ifc=any Phase: 14 Type: NAT Subtype: Result: ALLOW Config: nat (VLAN2813,VLAN230) after-auto source dynamic VLAN2813 interface Additional Information: Forward Flow based lookup yields rule: in id=0x146170013860, priority=6, domain=nat, deny=false hits=168894, user\_data=0x1461af306540, cs\_id=0x0, flags=0x0, protocol=0 src ip/id=192.168.13.0, mask=255.255.255.0, port=0, tag=any dst ip/id=0.0.0.0, mask=0.0.0.0, port=0, tag=any, dscp=0x0, nsg\_id=none input\_ifc=VLAN2813(vrfid:0), output\_ifc=VLAN230(vrfid:0) Phase: 15 Type: NAT Subtype: per-session Result: ALLOW Config: Additional Information: Forward Flow based lookup yields rule: in id=0x1461af9c3320, priority=0, domain=nat-per-session, deny=true hits=188129, user\_data=0x0, cs\_id=0x0, reverse, use\_real\_addr, flags=0x0, protocol=0 src ip/id=0.0.0.0, mask=0.0.0.0, port=0, tag=any dst ip/id=0.0.0.0, mask=0.0.0.0, port=0, tag=any, dscp=0x0, nsg\_id=none input\_ifc=any, output\_ifc=any Phase: 16 Type: IP-OPTIONS Subtype: Result: ALLOW Config: Additional Information: Forward Flow based lookup yields rule: in id=0x1461aff02da0, priority=0, domain=inspect-ip-options, deny=true hits=176710, user\_data=0x0, cs\_id=0x0, reverse, flags=0x0, protocol=0 src ip/id=0.0.0.0, mask=0.0.0.0, port=0, tag=any dst ip/id=0.0.0.0, mask=0.0.0.0, port=0, tag=any, dscp=0x0, nsg\_id=none input\_ifc=VLAN2813(vrfid:0), output\_ifc=any Phase: 17 Type: ACCESS-LIST Subtype: log Result: ALLOW Config: access-group CSM\_FW\_ACL\_ global access-list CSM\_FW\_ACL\_ advanced trust ip ifc VLAN2813 object VLAN2813 any rule-id 268437505 event-log flow-end access-list CSM\_FW\_ACL\_ remark rule-id 268437505: PREFILTER POLICY: ftdvha-dperezve access-list CSM\_FW\_ACL\_ remark ruleid 268437505: RULE: Internet\_Traffic Additional Information: Forward Flow based lookup yields rule: in id=0x1461708f7a90, priority=12, domain=permit, trust hits=172250, user\_data=0x146183cf8380, cs\_id=0x0, use\_real\_addr, flags=0x0, protocol=0 src ip/id=192.168.13.0, mask=255.255.255.0, port=0, tag=any, ifc=VLAN2813(vrfid:0) dst ip/id=0.0.0.0, mask=0.0.0.0, port=0, tag=any, ifc=any, vlan=0, dscp=0x0, nsg\_id=none input\_ifc=any, output\_ifc=any Phase: 18 Type: CONN-SETTINGS Subtype: Result: ALLOW Config: class-map class-default match any policy-map global\_policy class class-default set connection advanced-options UM\_STATIC\_TCP\_MAP service-policy global\_policy global Additional Information: Forward Flow based lookup yields rule: in id=0x146170d472a0, priority=7, domain=conn-set, deny=false hits=176702, user\_data=0x146170d413f0, cs\_id=0x0, use\_real\_addr, flags=0x0, protocol=0 src ip/id=0.0.0.0, mask=0.0.0.0, port=0, tag=any dst ip/id=0.0.0.0, mask=0.0.0.0, port=0, tag=any, dscp=0x0, nsg\_id=none input\_ifc=VLAN2813(vrfid:0), output\_ifc=any Phase: 19 Type: NAT Subtype: Result: ALLOW Config: nat (VLAN2813,VLAN230) after-auto source dynamic VLAN2813 interface Additional Information: Forward Flow based lookup yields rule: in id=0x146170013860, priority=6, domain=nat, deny=false hits=168894, user\_data=0x1461af306540, cs\_id=0x0, flags=0x0, protocol=0 src ip/id=192.168.13.0, mask=255.255.255.0, port=0, tag=any dst ip/id=0.0.0.0, mask=0.0.0.0, port=0, tag=any, dscp=0x0, nsg\_id=none input\_ifc=VLAN2813(vrfid:0), output\_ifc=VLAN230(vrfid:0) Phase: 20 Type: NAT Subtype: per-session Result: ALLOW Config: Additional Information: Forward Flow based lookup yields rule: in id=0x1461af9c3320, priority=0, domain=nat-per-session, deny=true hits=188130, user\_data=0x0, cs\_id=0x0, reverse, use\_real\_addr, flags=0x0, protocol=0 src ip/id=0.0.0.0, mask=0.0.0.0, port=0, tag=any dst ip/id=0.0.0.0, mask=0.0.0.0, port=0, tag=any, dscp=0x0, nsg\_id=none input\_ifc=any, output\_ifc=any Phase: 21 Type: IP-OPTIONS Subtype: Result: ALLOW Config: Additional Information: Forward Flow based lookup yields rule: in id=0x1461aff02da0, priority=0, domain=inspect-ip-options, deny=true hits=176710, user\_data=0x0, cs\_id=0x0, reverse, flags=0x0, protocol=0 src ip/id=0.0.0.0, mask=0.0.0.0, port=0, tag=any dst ip/id=0.0.0.0, mask=0.0.0.0, port=0, tag=any, dscp=0x0, nsg\_id=none input\_ifc=VLAN2813(vrfid:0), output\_ifc=any Phase: 22 Type: ACCESS-LIST Subtype: log Result: ALLOW Config: access-group CSM\_FW\_ACL\_ global access-list CSM\_FW\_ACL\_ advanced trust ip ifc VLAN2813 object VLAN2813 any rule-id 268437505 event-log flow-end access-list CSM\_FW\_ACL\_ remark rule-id 268437505: PREFILTER POLICY: ftdvha-dperezve access-list CSM\_FW\_ACL\_ remark ruleid 268437505: RULE: Internet\_Traffic Additional Information: Forward Flow based lookup yields rule: in id=0x1461708f7a90, priority=12, domain=permit, trust hits=172250, user\_data=0x146183cf8380, cs\_id=0x0, use\_real\_addr, flags=0x0, protocol=0 src ip/id=192.168.13.0, mask=255.255.255.0, port=0, tag=any, ifc=VLAN2813(vrfid:0) dst ip/id=0.0.0.0, mask=0.0.0.0, port=0, tag=any, ifc=any, vlan=0, dscp=0x0, nsg\_id=none input\_ifc=any, output\_ifc=any Phase: 23 Type: CONN-SETTINGS Subtype: Result: ALLOW Config: class-map class-default match any policy-map global\_policy class class-default set connection advanced-options UM\_STATIC\_TCP\_MAP service-policy global\_policy global Additional Information: Forward Flow based lookup yields rule: in id=0x146170d472a0, priority=7, domain=conn-set, deny=false hits=176702, user\_data=0x146170d413f0, cs\_id=0x0, use\_real\_addr, flags=0x0, protocol=0 src ip/id=0.0.0.0, mask=0.0.0.0, port=0, tag=any dst ip/id=0.0.0.0, mask=0.0.0.0, port=0, tag=any, dscp=0x0, nsg\_id=none input\_ifc=VLAN2813(vrfid:0), output\_ifc=any Phase: 24 Type: NAT Subtype: Result: ALLOW Config: nat (VLAN2813,VLAN230) after-auto source dynamic VLAN2813 interface Additional Information: Forward Flow based lookup yields rule: in id=0x146170013860, priority=6, domain=nat, deny=false hits=168894, user\_data=0x1461af306540,

cs\_id=0x0, flags=0x0, protocol=0 src ip/id=192.168.13.0, mask=255.255.255.0, port=0, tag=any dst ip/id=0.0.0.0, mask=0.0.0.0, port=0, tag=any, dscp=0x0, nsg\_id=none input\_ifc=VLAN2813(vrfid:0), output\_ifc=VLAN230(vrfid:0) Phase: 25 Type: NAT Subtype: per-session Result: ALLOW Config: Additional Information: Forward Flow based lookup yields rule: in id=0x1461af9c3320, priority=0, domain=nat-per-session, deny=true hits=188130, user\_data=0x0, cs\_id=0x0, reverse, use\_real\_addr, flags=0x0, protocol=0 src ip/id=0.0.0.0, mask=0.0.0.0, port=0, tag=any dst ip/id=0.0.0.0, mask=0.0.0.0, port=0, tag=any, dscp=0x0, nsg\_id=none input\_ifc=any, output\_ifc=any Phase: 26 Type: IP-OPTIONS Subtype: Result: ALLOW Config: Additional Information: Forward Flow based lookup yields rule: in id=0x1461aff02da0, priority=0, domain=inspect-ip-options, deny=true hits=176711, user\_data=0x0, cs\_id=0x0, reverse, flags=0x0, protocol=0 src ip/id=0.0.0.0, mask=0.0.0.0, port=0, tag=any dst ip/id=0.0.0.0, mask=0.0.0.0, port=0, tag=anyError: not enough buffer space to print ASP rule Result: input-interface: VLAN2813(vrfid:0) input-status: up input-line-status: up output-interface: VLAN230(vrfid:0) output-status: up output-line-status: up Action: allow

Se o FTD não receber uma resposta de eco do Gateway primário dentro do temporizador de limite especificado no objeto Monitor de SLA, o host será considerado inalcançável e marcado como inativo. A rota rastreada para o Gateway principal também é substituída pela rota rastreada para o peer de backup.

firepower# show route-map route-map PBR\_RouteMap, permit, sequence 10 Match clauses: ip address (access-lists): PBR\_ACL Set clauses: ip next-hop verify-availability 10.88.243.1 1 track 2 [down] ip next-hop verify-availability 10.31.124.1 2 track 1 [up] firepower# show route Codes: L - local, C - connected, S - static, R - RIP, M - mobile, B - BGP D - EIGRP, EX - EIGRP external, O - OSPF, IA - OSPF inter area N1 - OSPF NSSA external type 1, N2 - OSPF NSSA external type 2 E1 - OSPF external type 1, E2 - OSPF external type 2, V - VPN i - IS-IS, su - IS-IS summary, L1 - IS-IS level-1, L2 - IS-IS level-2 ia - IS-IS inter area, \* - candidate default, U - per-user static route o - ODR, P - periodic downloaded static route, + - replicated route SI - Static InterVRF Gateway of last resort is 10.31.124.1 to network 0.0.0.0 S\* 0.0.0.0 0.0.0.0 [2/0] via 10.31.124.1, VLAN232 C 10.31.124.0 255.255.255.0 is directly connected, VLAN232 L 10.31.124.25 255.255.255.255 is directly connected, VLAN232 C 192.168.13.0 255.255.255.0 is directly connected, VLAN2813 L 192.168.13.1 255.255.255.255 is directly connected, VLAN2813

#### O 622001 de mensagens informativas é gerado sempre que o FTD adiciona ou remove uma rota rastreada da tabela de roteamento.

firepower# show logg | i 622001 %FTD-6-622001: Removing tracked route 0.0.0.0 0.0.0.0 10.31.124.1, distance 2, table default, on interface VLAN232%FTD-6-305012: Teardown dynamic UDP translation from VLAN2813:192.168.13.5/49641 to VLAN230:10.88.243.60/49641 duration 0:02:10 Agora, todo o tráfego de VLAN2813 deve ser encaminhado através do circuito ISP de backup.

firepower# packet-tracer input vlan2813 icmp 192.168.13.2 8 0 8.8.8.8 detailed Phase: 1 Type: PBR-LOOKUP Subtype: policy-route Result: ALLOW Config: route-map PBR\_RouteMap permit 10 match ip address PBR ACL set ip next-hop verify-availability 10.88.243.1 1 track 2 set ip next-hop verify-availability 10.31.124.1 2 track 1 Additional Information: Matched route-map PBR\_RouteMap, sequence 10, permit Found next-hop 10.31.124.1 using egress ifc VLAN232 Phase: 2 Type: ACCESS-LIST Subtype: log Result: ALLOW Config: access-group CSM\_FW\_ACL\_ global access-list CSM\_FW\_ACL\_ advanced trust ip ifc VLAN2813 object VLAN2813 any rule-id 268437505 event-log flowend access-list CSM\_FW\_ACL\_ remark rule-id 268437505: PREFILTER POLICY: ftdvha-dperezve accesslist CSM\_FW\_ACL\_ remark rule-id 268437505: RULE: Internet\_Traffic Additional Information: Forward Flow based lookup yields rule: in id=0x1461708f7a90, priority=12, domain=permit, trust hits=172729, user\_data=0x146183cf8380, cs\_id=0x0, use\_real\_addr, flags=0x0, protocol=0 src ip/id=192.168.13.0, mask=255.255.255.0, port=0, tag=any, ifc=VLAN2813(vrfid:0) dst ip/id=0.0.0.0, mask=0.0.0.0, port=0, tag=any, ifc=any, vlan=0, dscp=0x0, nsg\_id=none input\_ifc=any, output\_ifc=any Phase: 3 Type: CONN-SETTINGS Subtype: Result: ALLOW Config: classmap class-default match any policy-map global\_policy class class-default set connection advanced-options UM\_STATIC\_TCP\_MAP service-policy global\_policy global Additional Information: Forward Flow based lookup yields rule: in id=0x146170d472a0, priority=7, domain=conn-set, deny=false hits=177180, user\_data=0x146170d413f0, cs\_id=0x0, use\_real\_addr, flags=0x0, protocol=0 src ip/id=0.0.0.0, mask=0.0.0.0, port=0, tag=any dst ip/id=0.0.0.0, mask=0.0.0.0,

port=0, tag=any, dscp=0x0, nsg\_id=none input\_ifc=VLAN2813(vrfid:0), output\_ifc=any Phase: 4 Type: NAT Subtype: Result: ALLOW Config: nat (VLAN2813,VLAN232) after-auto source dynamic VLAN2813 interface Additional Information: Forward Flow based lookup yields rule: in id=0x146170032540, priority=6, domain=nat, deny=false hits=8251, user\_data=0x1461af306740, cs\_id=0x0, flags=0x0, protocol=0 src ip/id=192.168.13.0, mask=255.255.255.0, port=0, tag=any dst ip/id=0.0.0.0, mask=0.0.0.0, port=0, tag=any, dscp=0x0, nsg\_id=none input\_ifc=VLAN2813(vrfid:0), output\_ifc=VLAN232(vrfid:0) Phase: 5 Type: NAT Subtype: per-session Result: ALLOW Config: Additional Information: Forward Flow based lookup yields rule: in id=0x1461af9c3320, priority=0, domain=nat-per-session, deny=true hits=188612, user\_data=0x0, cs\_id=0x0, reverse, use\_real\_addr, flags=0x0, protocol=0 src ip/id=0.0.0.0, mask=0.0.0.0, port=0, tag=any dst ip/id=0.0.0.0, mask=0.0.0.0, port=0, tag=any, dscp=0x0, nsg\_id=none input\_ifc=any, output\_ifc=any Phase: 6 Type: IP-OPTIONS Subtype: Result: ALLOW Config: Additional Information: Forward Flow based lookup yields rule: in id=0x1461aff02da0, priority=0, domain=inspect-ip-options, deny=true hits=177189, user\_data=0x0, cs\_id=0x0, reverse, flags=0x0, protocol=0 src ip/id=0.0.0.0, mask=0.0.0.0, port=0, tag=any dst ip/id=0.0.0.0, mask=0.0.0.0, port=0, tag=any, dscp=0x0, nsg\_id=none input\_ifc=VLAN2813(vrfid:0), output\_ifc=any Phase: 7 Type: ACCESS-LIST Subtype: log Result: ALLOW Config: access-group CSM\_FW\_ACL\_ global access-list CSM\_FW\_ACL\_ advanced trust ip ifc VLAN2813 object VLAN2813 any rule-id 268437505 event-log flow-end access-list CSM\_FW\_ACL\_ remark rule-id 268437505: PREFILTER POLICY: ftdvha-dperezve access-list CSM\_FW\_ACL\_ remark ruleid 268437505: RULE: Internet\_Traffic Additional Information: Forward Flow based lookup yields rule: in id=0x1461708f7a90, priority=12, domain=permit, trust hits=172729, user\_data=0x146183cf8380, cs\_id=0x0, use\_real\_addr, flags=0x0, protocol=0 src ip/id=192.168.13.0, mask=255.255.255.0, port=0, tag=any, ifc=VLAN2813(vrfid:0) dst ip/id=0.0.0.0, mask=0.0.0.0, port=0, tag=any, ifc=any, vlan=0, dscp=0x0, nsg\_id=none input\_ifc=any, output\_ifc=any Phase: 8 Type: CONN-SETTINGS Subtype: Result: ALLOW Config: classmap class-default match any policy-map global\_policy class class-default set connection advanced-options UM\_STATIC\_TCP\_MAP service-policy global\_policy global Additional Information: Forward Flow based lookup yields rule: in id=0x146170d472a0, priority=7, domain=conn-set, deny=false hits=177181, user\_data=0x146170d413f0, cs\_id=0x0, use\_real\_addr, flags=0x0, protocol=0 src ip/id=0.0.0.0, mask=0.0.0.0, port=0, tag=any dst ip/id=0.0.0.0, mask=0.0.0.0, port=0, tag=any, dscp=0x0, nsg\_id=none input\_ifc=VLAN2813(vrfid:0), output\_ifc=any Phase: 9 Type: NAT Subtype: Result: ALLOW Config: nat (VLAN2813,VLAN232) after-auto source dynamic VLAN2813 interface Additional Information: Forward Flow based lookup yields rule: in id=0x146170032540, priority=6, domain=nat, deny=false hits=8251, user\_data=0x1461af306740, cs\_id=0x0, flags=0x0, protocol=0 src ip/id=192.168.13.0, mask=255.255.255.0, port=0, tag=any dst ip/id=0.0.0.0, mask=0.0.0.0, port=0, tag=any, dscp=0x0, nsg\_id=none input\_ifc=VLAN2813(vrfid:0), output\_ifc=VLAN232(vrfid:0) Phase: 10 Type: NAT Subtype: per-session Result: ALLOW Config: Additional Information: Forward Flow based lookup yields rule: in id=0x1461af9c3320, priority=0, domain=nat-per-session, deny=true hits=188612, user\_data=0x0, cs\_id=0x0, reverse, use\_real\_addr, flags=0x0, protocol=0 src ip/id=0.0.0.0, mask=0.0.0.0, port=0, tag=any dst ip/id=0.0.0.0, mask=0.0.0.0, port=0, tag=any, dscp=0x0, nsg\_id=none input\_ifc=any, output\_ifc=any Phase: 11 Type: IP-OPTIONS Subtype: Result: ALLOW Config: Additional Information: Forward Flow based lookup yields rule: in id=0x1461aff02da0, priority=0, domain=inspect-ip-options, deny=true hits=177189, user\_data=0x0, cs\_id=0x0, reverse, flags=0x0, protocol=0 src ip/id=0.0.0.0, mask=0.0.0.0, port=0, tag=any dst ip/id=0.0.0.0, mask=0.0.0.0, port=0, tag=any, dscp=0x0, nsg\_id=none input\_ifc=VLAN2813(vrfid:0), output\_ifc=any Phase: 12 Type: ACCESS-LIST Subtype: log Result: ALLOW Config: access-group CSM\_FW\_ACL\_ global access-list CSM\_FW\_ACL\_ advanced trust ip ifc VLAN2813 object VLAN2813 any rule-id 268437505 event-log flow-end access-list CSM\_FW\_ACL\_ remark rule-id 268437505: PREFILTER POLICY: ftdvha-dperezve access-list CSM\_FW\_ACL\_ remark ruleid 268437505: RULE: Internet\_Traffic Additional Information: Forward Flow based lookup yields rule: in id=0x1461708f7a90, priority=12, domain=permit, trust hits=172729, user\_data=0x146183cf8380, cs\_id=0x0, use\_real\_addr, flags=0x0, protocol=0 src ip/id=192.168.13.0, mask=255.255.255.0, port=0, tag=any, ifc=VLAN2813(vrfid:0) dst ip/id=0.0.0.0, mask=0.0.0.0, port=0, tag=any, ifc=any, vlan=0, dscp=0x0, nsg\_id=none input\_ifc=any, output\_ifc=any Phase: 13 Type: CONN-SETTINGS Subtype: Result: ALLOW Config: class-map class-default match any policy-map global\_policy class class-default set connection advanced-options UM\_STATIC\_TCP\_MAP service-policy global\_policy global Additional Information: Forward Flow based lookup yields rule: in id=0x146170d472a0, priority=7, domain=conn-set, deny=false hits=177181, user\_data=0x146170d413f0, cs\_id=0x0, use\_real\_addr, flags=0x0, protocol=0 src ip/id=0.0.0.0, mask=0.0.0.0, port=0, tag=any dst ip/id=0.0.0.0, mask=0.0.0.0, port=0, tag=any, dscp=0x0, nsg\_id=none input\_ifc=VLAN2813(vrfid:0), output\_ifc=any Phase: 14 Type: NAT Subtype: Result: ALLOW Config: nat (VLAN2813,VLAN232) after-auto source dynamic VLAN2813 interface Additional Information: Forward Flow based lookup yields rule: in id=0x146170032540, priority=6, domain=nat, deny=false hits=8252, user\_data=0x1461af306740,

cs\_id=0x0, flags=0x0, protocol=0 src ip/id=192.168.13.0, mask=255.255.255.0, port=0, tag=any dst ip/id=0.0.0.0, mask=0.0.0.0, port=0, tag=any, dscp=0x0, nsg\_id=none input\_ifc=VLAN2813(vrfid:0), output\_ifc=VLAN232(vrfid:0) Phase: 15 Type: NAT Subtype: per-session Result: ALLOW Config: Additional Information: Forward Flow based lookup yields rule: in id=0x1461af9c3320, priority=0, domain=nat-per-session, deny=true hits=188612, user\_data=0x0, cs\_id=0x0, reverse, use\_real\_addr, flags=0x0, protocol=0 src ip/id=0.0.0.0, mask=0.0.0.0, port=0, tag=any dst ip/id=0.0.0.0, mask=0.0.0.0, port=0, tag=any, dscp=0x0, nsg\_id=none input\_ifc=any, output\_ifc=any Phase: 16 Type: IP-OPTIONS Subtype: Result: ALLOW Config: Additional Information: Forward Flow based lookup yields rule: in id=0x1461aff02da0, priority=0, domain=inspect-ip-options, deny=true hits=177189, user\_data=0x0, cs\_id=0x0, reverse, flags=0x0, protocol=0 src ip/id=0.0.0.0, mask=0.0.0.0, port=0, tag=any dst ip/id=0.0.0.0, mask=0.0.0.0, port=0, tag=any, dscp=0x0, nsg\_id=none input\_ifc=VLAN2813(vrfid:0), output\_ifc=any Phase: 17 Type: ACCESS-LIST Subtype: log Result: ALLOW Config: access-group CSM\_FW\_ACL\_ global access-list CSM\_FW\_ACL\_ advanced trust ip ifc VLAN2813 object VLAN2813 any rule-id 268437505 event-log flow-end access-list CSM\_FW\_ACL\_ remark rule-id 268437505: PREFILTER POLICY: ftdvha-dperezve access-list CSM\_FW\_ACL\_ remark ruleid 268437505: RULE: Internet\_Traffic Additional Information: Forward Flow based lookup yields rule: in id=0x1461708f7a90, priority=12, domain=permit, trust hits=172729, user\_data=0x146183cf8380, cs\_id=0x0, use\_real\_addr, flags=0x0, protocol=0 src ip/id=192.168.13.0, mask=255.255.255.0, port=0, tag=any, ifc=VLAN2813(vrfid:0) dst ip/id=0.0.0.0, mask=0.0.0.0, port=0, tag=any, ifc=any, vlan=0, dscp=0x0, nsg\_id=none input\_ifc=any, output\_ifc=any Phase: 18 Type: CONN-SETTINGS Subtype: Result: ALLOW Config: class-map class-default match any policy-map global\_policy class class-default set connection advanced-options UM\_STATIC\_TCP\_MAP service-policy global\_policy global Additional Information: Forward Flow based lookup yields rule: in id=0x146170d472a0, priority=7, domain=conn-set, deny=false hits=177181, user\_data=0x146170d413f0, cs\_id=0x0, use\_real\_addr, flags=0x0, protocol=0 src ip/id=0.0.0.0, mask=0.0.0.0, port=0, tag=any dst ip/id=0.0.0.0, mask=0.0.0.0, port=0, tag=any, dscp=0x0, nsg\_id=none input\_ifc=VLAN2813(vrfid:0), output\_ifc=any Phase: 19 Type: NAT Subtype: Result: ALLOW Config: nat (VLAN2813,VLAN232) after-auto source dynamic VLAN2813 interface Additional Information: Forward Flow based lookup yields rule: in id=0x146170032540, priority=6, domain=nat, deny=false hits=8252, user\_data=0x1461af306740, cs\_id=0x0, flags=0x0, protocol=0 src ip/id=192.168.13.0, mask=255.255.255.0, port=0, tag=any dst ip/id=0.0.0.0, mask=0.0.0.0, port=0, tag=any, dscp=0x0, nsg\_id=none input\_ifc=VLAN2813(vrfid:0), output\_ifc=VLAN232(vrfid:0) Phase: 20 Type: NAT Subtype: per-session Result: ALLOW Config: Additional Information: Forward Flow based lookup yields rule: in id=0x1461af9c3320, priority=0, domain=nat-per-session, deny=true hits=188613, user\_data=0x0, cs\_id=0x0, reverse, use\_real\_addr, flags=0x0, protocol=0 src ip/id=0.0.0.0, mask=0.0.0.0, port=0, tag=any dst ip/id=0.0.0.0, mask=0.0.0.0, port=0, tag=any, dscp=0x0, nsg\_id=none input\_ifc=any, output\_ifc=any Phase: 21 Type: IP-OPTIONS Subtype: Result: ALLOW Config: Additional Information: Forward Flow based lookup yields rule: in id=0x1461aff02da0, priority=0, domain=inspect-ip-options, deny=true hits=177189, user\_data=0x0, cs\_id=0x0, reverse, flags=0x0, protocol=0 src ip/id=0.0.0.0, mask=0.0.0.0, port=0, tag=any dst ip/id=0.0.0.0, mask=0.0.0.0, port=0, tag=any, dscp=0x0, nsg\_id=none input\_ifc=VLAN2813(vrfid:0), output\_ifc=any Phase: 22 Type: ACCESS-LIST Subtype: log Result: ALLOW Config: access-group CSM\_FW\_ACL\_ global access-list CSM\_FW\_ACL\_ advanced trust ip ifc VLAN2813 object VLAN2813 any rule-id 268437505 event-log flow-end access-list CSM\_FW\_ACL\_ remark rule-id 268437505: PREFILTER POLICY: ftdvha-dperezve access-list CSM\_FW\_ACL\_ remark ruleid 268437505: RULE: Internet\_Traffic Additional Information: Forward Flow based lookup yields rule: in id=0x1461708f7a90, priority=12, domain=permit, trust hits=172729, user\_data=0x146183cf8380, cs\_id=0x0, use\_real\_addr, flags=0x0, protocol=0 src ip/id=192.168.13.0, mask=255.255.255.0, port=0, tag=any, ifc=VLAN2813(vrfid:0) dst ip/id=0.0.0.0, mask=0.0.0.0, port=0, tag=any, ifc=any, vlan=0, dscp=0x0, nsg\_id=none input\_ifc=any, output\_ifc=any Phase: 23 Type: CONN-SETTINGS Subtype: Result: ALLOW Config: class-map class-default match any policy-map global\_policy class class-default set connection advanced-options UM\_STATIC\_TCP\_MAP service-policy global\_policy global Additional Information: Forward Flow based lookup yields rule: in id=0x146170d472a0, priority=7, domain=conn-set, deny=false hits=177181, user\_data=0x146170d413f0, cs\_id=0x0, use\_real\_addr, flags=0x0, protocol=0 src ip/id=0.0.0.0, mask=0.0.0.0, port=0, tag=any dst ip/id=0.0.0.0, mask=0.0.0.0, port=0, tag=any, dscp=0x0, nsg\_id=none input\_ifc=VLAN2813(vrfid:0), output\_ifc=any Phase: 24 Type: NAT Subtype: Result: ALLOW Config: nat (VLAN2813,VLAN232) after-auto source dynamic VLAN2813 interface Additional Information: Forward Flow based lookup yields rule: in id=0x146170032540, priority=6, domain=nat, deny=false hits=8252, user\_data=0x1461af306740, cs\_id=0x0, flags=0x0, protocol=0 src ip/id=192.168.13.0, mask=255.255.255.0, port=0, tag=any dst ip/id=0.0.0.0, mask=0.0.0.0, port=0, tag=any, dscp=0x0, nsg\_id=none input\_ifc=VLAN2813(vrfid:0), output\_ifc=VLAN232(vrfid:0) Phase: 25 Type: NAT Subtype: per-session Result: ALLOW Config: Additional Information: Forward Flow based lookup yields rule: in id=0x1461af9c3320, priority=0,

domain=nat-per-session, deny=true hits=188613, user\_data=0x0, cs\_id=0x0, reverse, use\_real\_addr, flags=0x0, protocol=0 src ip/id=0.0.0.0, mask=0.0.0.0, port=0, tag=any dst ip/id=0.0.0.0, mask=0.0.0.0, port=0, tag=any, dscp=0x0, nsg\_id=none input\_ifc=any, output\_ifc=any Phase: 26 Type: IP-OPTIONS Subtype: Result: ALLOW Config: Additional Information: Forward Flow based lookup yields rule: in id=0x1461aff02da0, priority=0, domain=inspect-ip-options, deny=true hits=177190, user\_data=0x0, cs\_id=0x0, reverse, flags=0x0, protocol=0 src ip/id=0.0.0.0, mask=0.0.0.0, port=0, tag=any dst ip/id=0.0.0.0, mask=0.0.0.0, port=0, tag=any, dscp=0x0, nsg\_id=none input\_ifc=VLAN2813(vrfid:0), output\_ifc=any Result: input-interface: VLAN2813(vrfid:0) input-status: up input-line-status: up output-interface: VLAN232(vrfid:0) output-status: up output-line-status: up Action: allow

## **Troubleshoot**

#### Para validar qual entrada de PBR é aplicada em **interesting traffic** execute o comando debug policyroute.

firepower# debug policy-route debug policy-route enabled at level 1 firepower# pbr: policy based route lookup called for 192.168.13.5/45951 to 208.67.220.220/53 proto 17 sub\_proto 0 received on interface VLAN2813, NSGs, nsg\_id=none pbr: First matching rule from ACL(2) pbr: route map PBR\_RouteMap, sequence 10, permit; proceed with policy routing pbr: evaluating verified next-hop 10.88.243.1 pbr: policy based routing applied; egress\_ifc = VLAN230 : next\_hop = 10.88.243.1 pbr: policy based route lookup called for 192.168.13.5/56099 to 208.67.220.220/53 proto 17 sub\_proto 0 received on interface VLAN2813, NSGs, nsg\_id=none pbr: First matching rule from ACL(2) pbr: route map PBR\_RouteMap, sequence 10, permit; proceed with policy routing pbr: evaluating verified next-hop 10.88.243.1 pbr: policy based routing applied; egress\_ifc = VLAN230 : next\_hop = 10.88.243.1 pbr: policy based route lookup called for 192.168.13.2/24 to 8.8.8.8/0 proto 1 sub\_proto 8 received on interface VLAN2813, NSGs, nsg\_id=none pbr: First matching rule from ACL(2) pbr: route map PBR\_RouteMap, sequence 10, permit; proceed with policy routing pbr: evaluating verified next-hop 10.88.243.1 pbr: policy based routing applied; egress\_ifc = VLAN230 : next\_hop = 10.88.243.1 pbr: policy based route lookup called for 192.168.13.5/40669 to 208.67.220.220/53 proto 17 sub\_proto 0 received on interface VLAN2813, NSGs, nsg\_id=none

### Sobre esta tradução

A Cisco traduziu este documento com a ajuda de tecnologias de tradução automática e humana para oferecer conteúdo de suporte aos seus usuários no seu próprio idioma, independentemente da localização.

Observe que mesmo a melhor tradução automática não será tão precisa quanto as realizadas por um tradutor profissional.

A Cisco Systems, Inc. não se responsabiliza pela precisão destas traduções e recomenda que o documento original em inglês (link fornecido) seja sempre consultado.